# XE20/XE20SP

# DIGITAL ENSEMBLE PIANO

# 取扱説明書

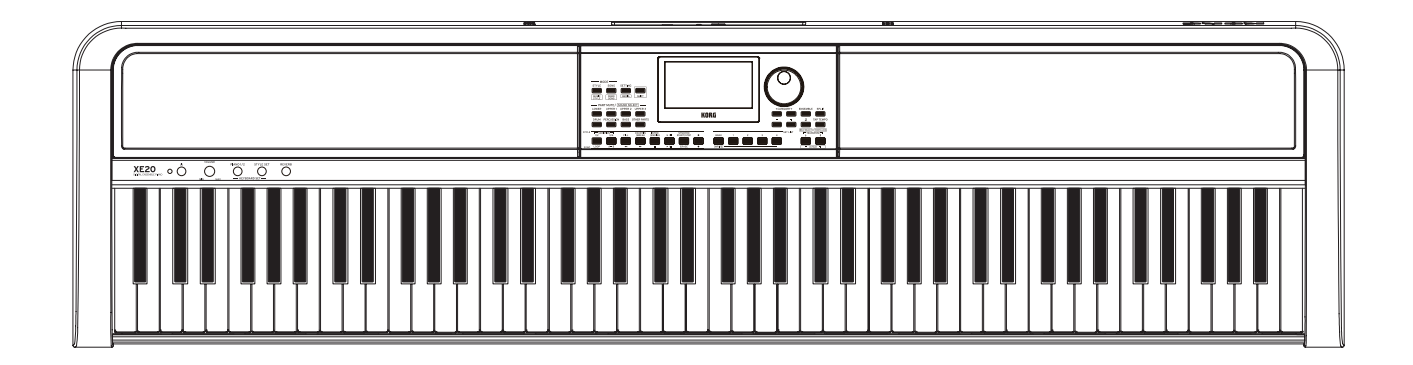

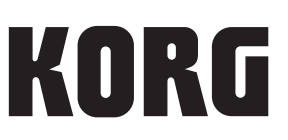

# 目次

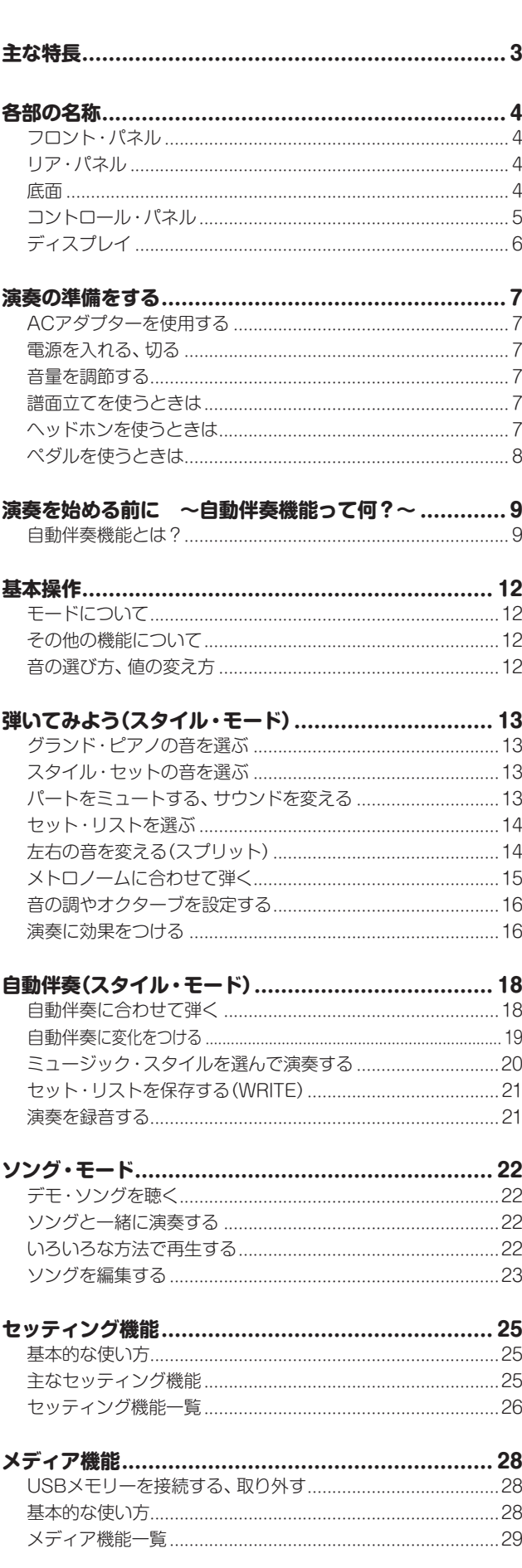

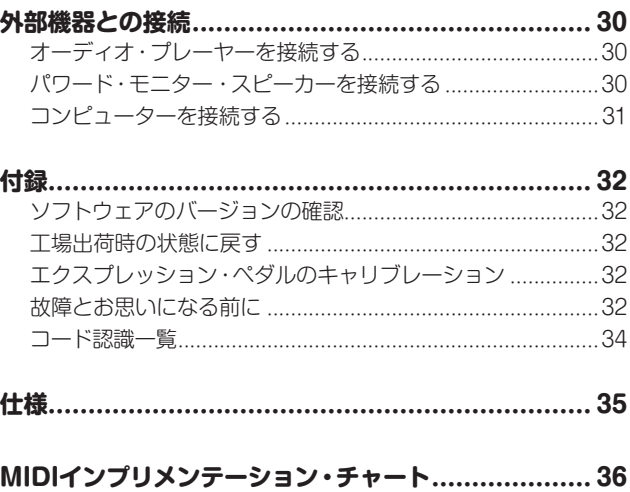

<span id="page-2-0"></span>このたびはコルグ・デジタル・アンサンブル・ピアノ XE20/ XE20SPをお買上げいただきまして、まことにありがとうござい ます。

本製品を末永くご愛用いただくためにも、取扱説明書をよくお読 みになって正しい方法でご使用ください。

# **取扱説明書について**

本機の取扱説明書は以下のように構成されています。

- クイック・スタート・ガイド(印刷物)
- 取扱説明書(PDF)(本書)
- ボイス・ネーム・リスト(PDF)
- スタンド・アセンブリー・ガイド(印刷物、XE20SPのみ)

#### クイック・スタート・ガイド(冊子)

はじめにお読みください。本機の基本的な操作のしかたなどを 説明しています。

#### 取扱説明書(PDF)(本書)

本機の詳細な機能の使い方を説明しています。

#### Voice Name List(ボイス・ネーム・リスト) (PDF)

本機のスタイル、デモ・ソングなどのリストです。

#### スタンド・アセンブリー・ガイド(印刷物、XE20SPのみ)

XE20SPのスタンドの組み立て方を説明しています。

PDFは、以下よりダウンロードしてください。 www.korg.com

#### **■ 取扱説明書の表記**

マーク 、*Note*、*Tip* これらのマークは、順番に、使用上の注意、ノート、アドバイス を表しています。

#### **■ ディスプレイ表示**

取扱説明書に記載されている各種のパラメーターの数値などは 表示の一例ですので、本体のディスプレイの表示と必ずしも一致 しない場合があります。

# **主な特長**

# **高品質なピアノ音色**

ジャーマン・ピアノ音色をはじめとした、コルグ独自の高品質 なグランド・ピアノ音色を搭載。さまざまな音色の中から、ボ タン1つですぐにグランド・ピアノの音で弾くことができます。 ..................................................................................... [13ページ](#page-12-1)

### **いろいろな音で弾く**

ピアノやバイオリン、サックス、ドラムなどの 楽器音だけでなく、さまざまな音で演奏でき ます。...............................................[13ページ](#page-12-1)

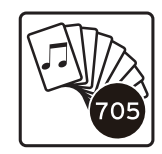

# **スタイル(自動伴奏)に合わせて弾く**

スタイルとはバックバンド、あるいはリズム 伴奏のようなもので、さまざまなジャンルの スタイルを選択できます。左手でコードを弾 きながら、右手でメロディーを一緒に弾いて みてください。.................................[18ページ](#page-17-1)

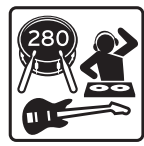

## **USBメモリーの音源を再生する**

USBメモリー内のMP3、WAVE、SMFファイ ルを本機で鳴らすことができます。好みの音 を選んで一緒に弾いて楽しんでみてください。 ........................................................[.22ページ](#page-21-1)

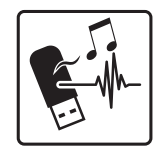

### **外部機器とつないでオーディオを再生 する**

MP3プレーヤーやスマートフォンといったモバイル機器、コン ピューターなどの外部機器のオーディオ再生音を、本機の内蔵ス ピーカーで鳴らすことができます。............................. [30ページ](#page-29-1)

# **音に効果を付ける(エフェクト)**

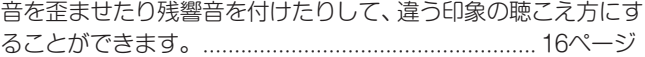

<span id="page-3-0"></span>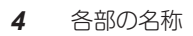

# 各部の名称

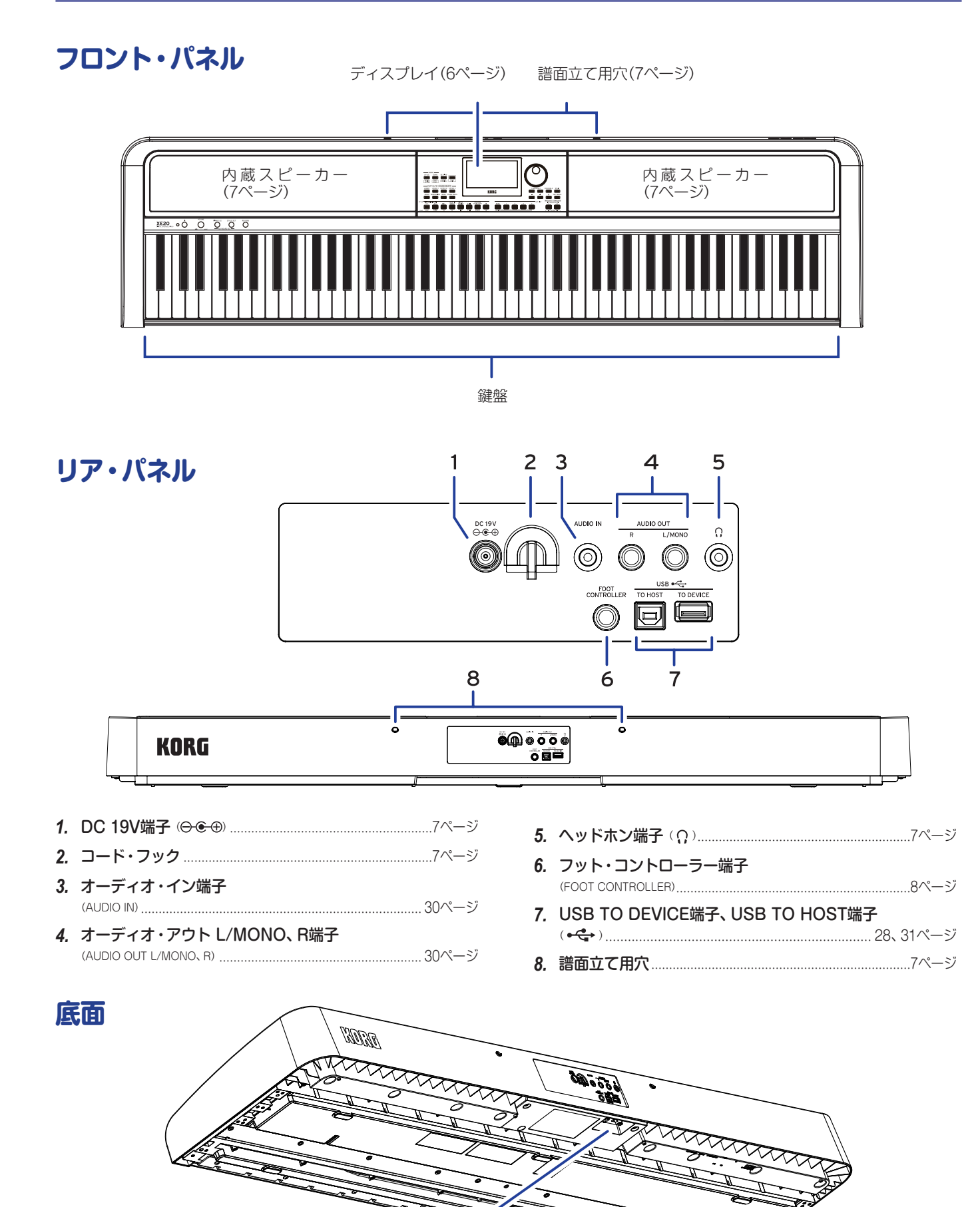

# <span id="page-4-0"></span>**コントロール・パネル**

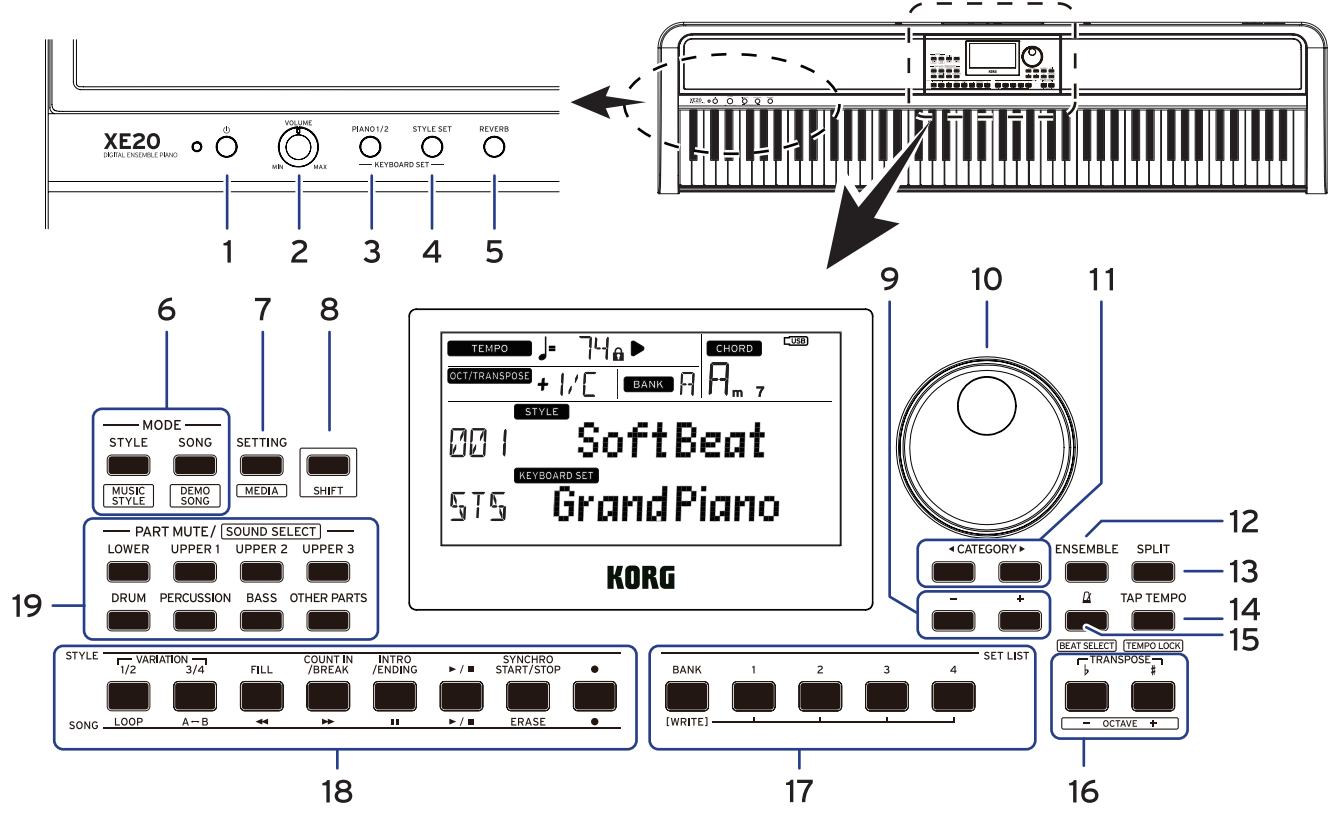

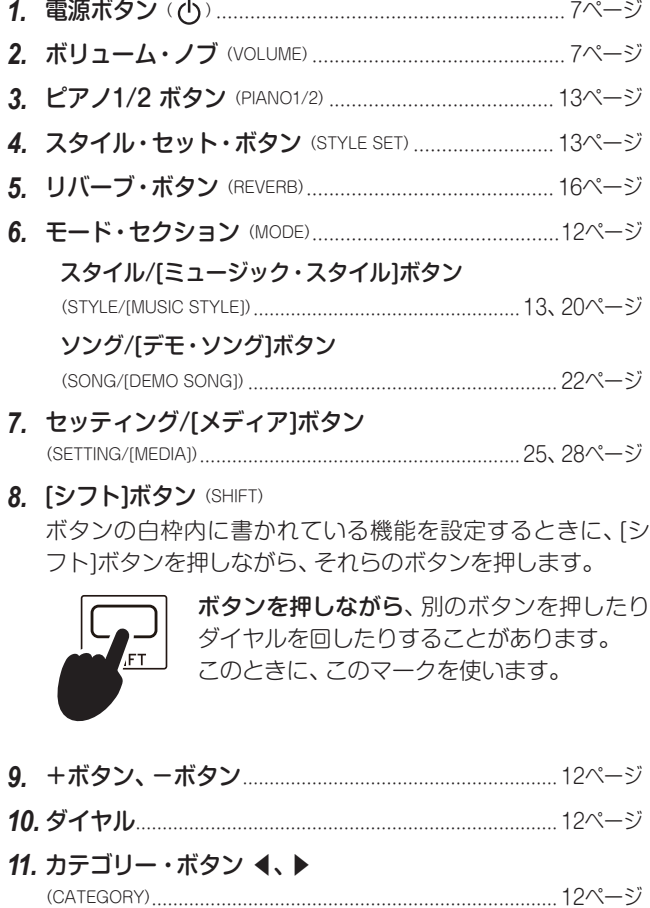

(ENSEMBLE).............................................................................. [16ページ](#page-15-3)

*12.* アンサンブル・ボタン

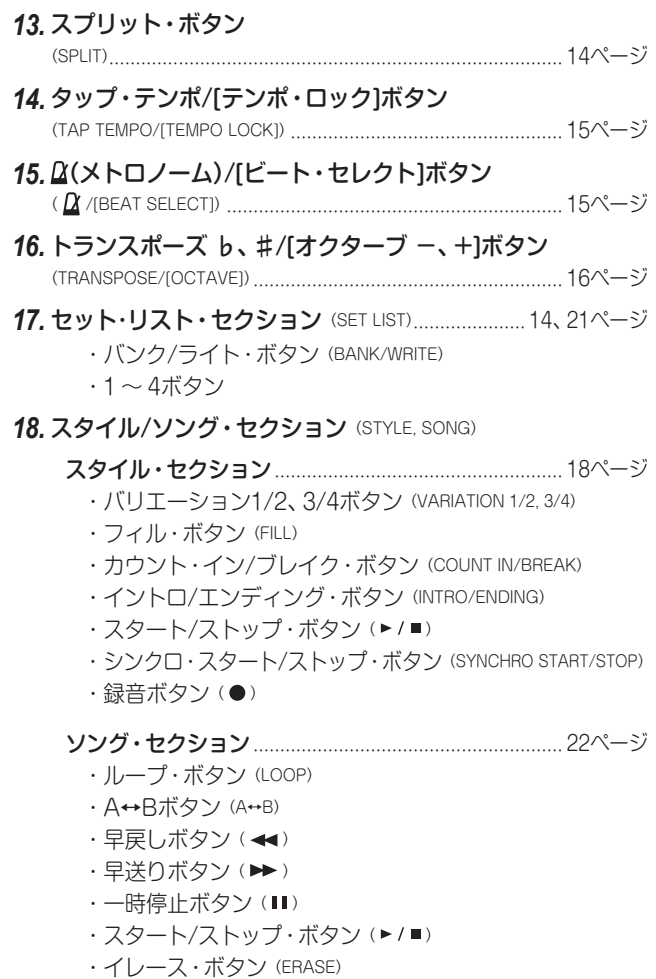

・録音ボタン(●)

<span id="page-5-1"></span><span id="page-5-0"></span>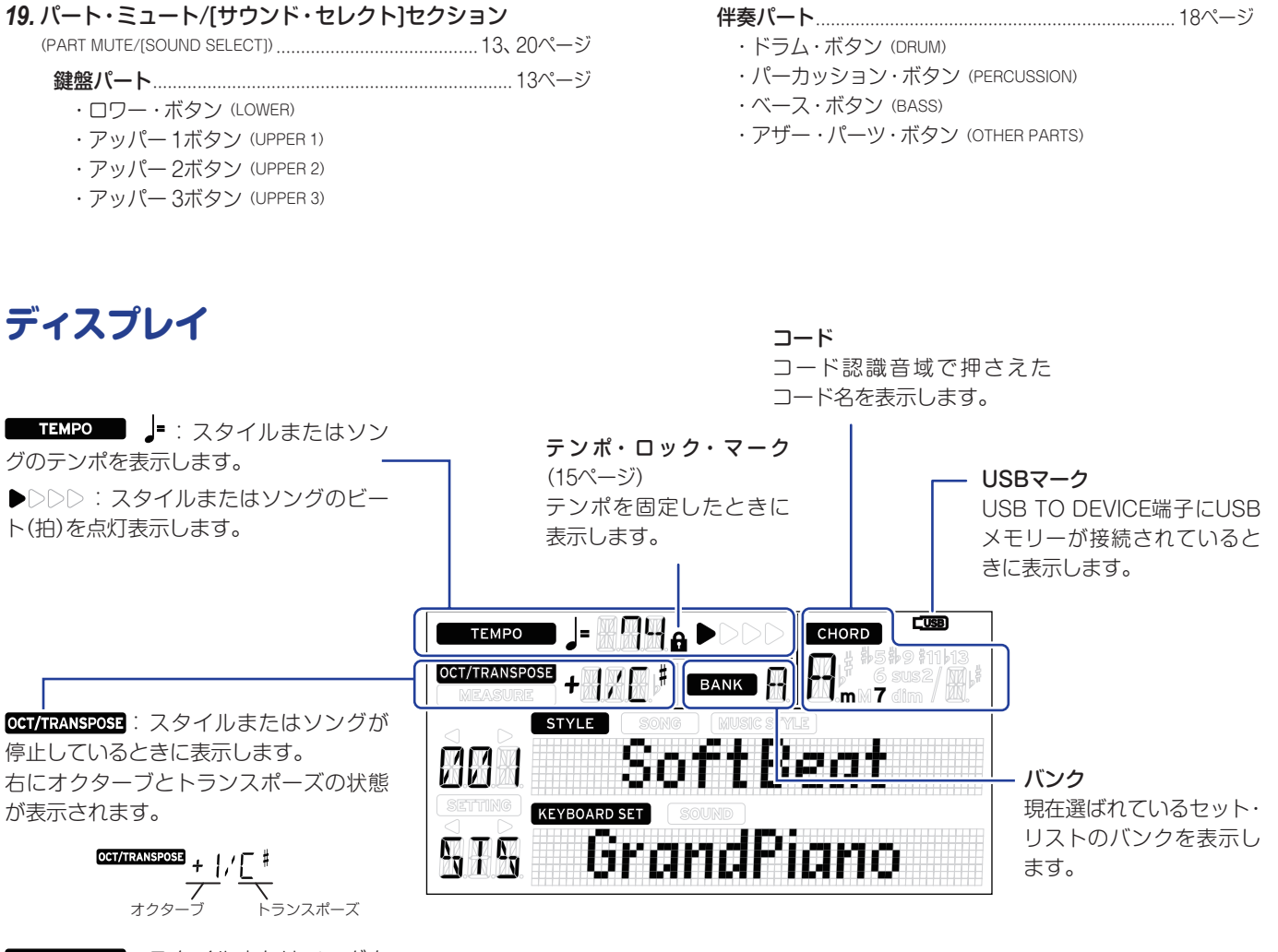

**MEASURE** : スタイルまたはソングを 再生しているときに表示します。 右に現在の小節位置、または残りの小節 数が表示されます。

 $MSE$ 

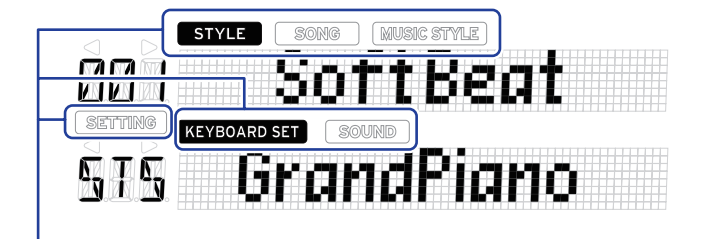

これらは、現在のモードや機能を表示します。また、表示が点滅しているときは、 それらが操作の対象となっていることを示します。

**55703**: スタイル・モード時に表示されます。下にスタイル名と番号が表示され ます。

**SONG**: ソング·モード時に表示されます。下にソング名と番号が表示されます。 **MUSIC STYLE**: ミュージック・スタイル選択時に表示されます。下にミュージック・ スタイル名と番号が表示されます。

KEYBOARD SET : スタイル・モード、ソング・モード時に表示されます。下にスタイル やソングで使用されている、キーボード・セット名が表示されます。 SOUND : キーボード・セットで使用している、各パートのサウンド選択時に表示

されます。下にサウンド名と番号が表示されます。

SETTING : セッティング機能時に表示されます。設定するパラメーター名と番号、 値などが表示されます。

# **演奏の準備をする**

<span id="page-6-0"></span>XE20SPはペダル・ユニット付き専用スタンドを付属していま す。スタンドを組み立ててから、以下の手順で準備してください。

# <span id="page-6-1"></span>**ACアダプターを使用する**

- *1.* 本機の電源が切れていることを確認します。
- *2.* 付属のACアダプターのDCプラグを、リア・パネルにある DC 19V端子に接続します。

必ず付属のACアダプターをお使いください。他のAC アダプターを使用した場合、故障の原因となります。

ACアダプターのコードをコード・フックに引っかけてくだ さい。コードをフックから外すときは、無理に引っ張らない でください。

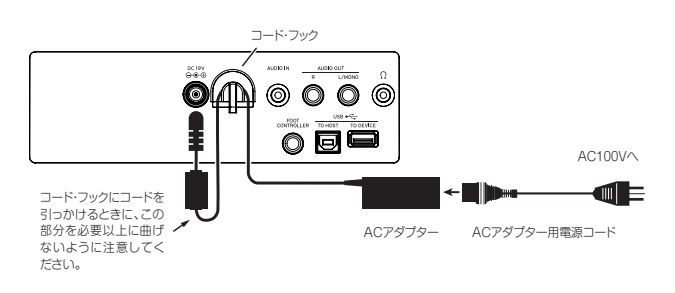

*3.* ACアダプターのプラグを電源コンセントに接続します。 電源は必ずAC100Vを使用してください。

# <span id="page-6-5"></span>**電源を入れる、切る**

*1.* 本機のボリューム・ノブを左へ回して、音量を最小にします。

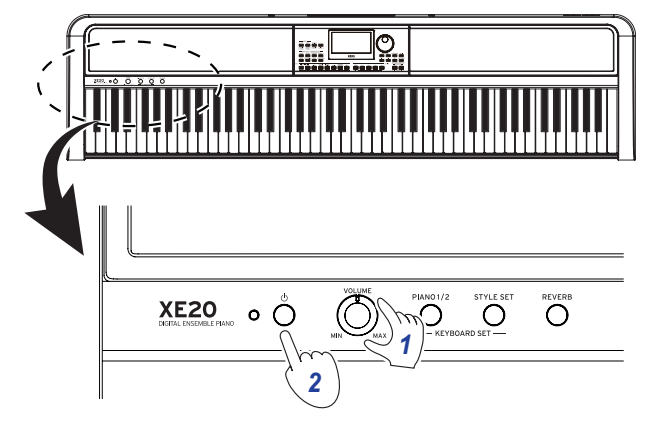

#### *2.* 電源ボタンを押して電源を入れます。

電源を切るときは、ディスプレイに「Power Off」と表示され るまで電源ボタンを押し続けます。

*Note:* 本機は、何も操作しないまま一定時間が経過すると、自動 的に電源が切れるように設定されています(オート・パワー・オ フ機能)。

工場出荷時は30分に設定されています。この設定を変更するこ とができます([25ページの「オート・パワー・オフ機能を変更](#page-24-2) [する」](#page-24-2)参照)。

### <span id="page-6-4"></span>**音量を調節する**

y フロント・パネルのボリューム・ノブを回して、適度な音量 に調節します。

ボリューム・ノブは、内蔵スピーカー、ヘッドホン端子(Ω)、 オーディオ・アウト端子からの音量を設定します。

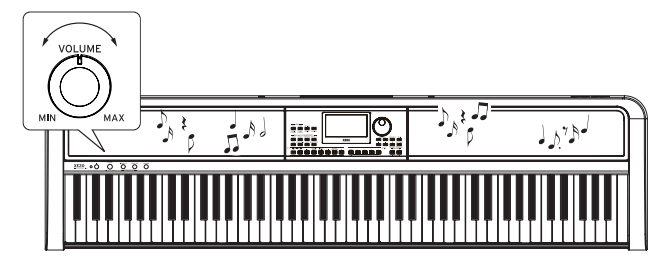

# <span id="page-6-3"></span>**譜面立てを使うときは**

リア・パネルの譜面立て用穴2つに、付属の譜面立てを取り付け ます。

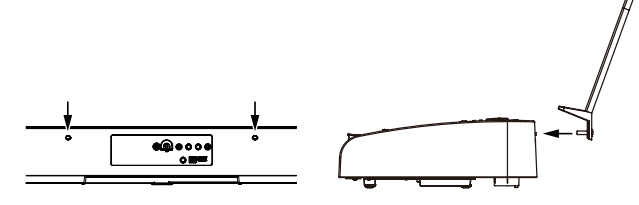

# <span id="page-6-2"></span>**ヘッドホンを使うときは**

● リア・パネルのヘッドホン端子に、市販のヘッドホンのステ レオ・ミニ・プラグを接続します。

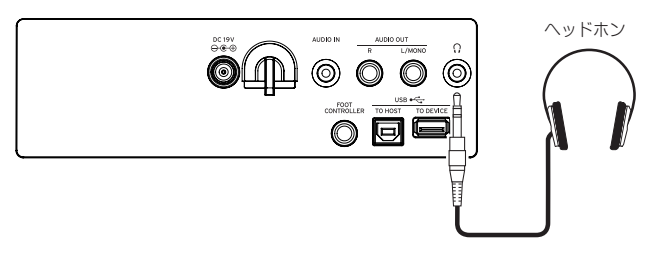

*Note:* ヘッドホン端子にプラグを接続すると、内蔵スピーカーか ら音が鳴らなくなります(オーディオ・アウト端子からは出力さ れます)。

▲ ヘッドホンを大音量で長時間ご使用になると聴覚障害の原 因になることがあります。音量を上げすぎないように十分ご注 意ください。

# <span id="page-7-1"></span><span id="page-7-0"></span>**ペダルを使うときは**

リア・パネルのフット・コントローラー端子や底面のペダル端子 にペダルを接続してダンパー・ペダルとして使用したり、音量を コントロールしたりすることができます。

接続したペダルに合わせて、セッティング機能でペダルの設定を 行います([25ページの「ペダルの極性を変更する」](#page-24-3)[、25ペー](#page-24-4) [ジの「ペダルの機能を変更する」参](#page-24-4)照)。

- y XE20: 付属のダンパー・ペダル、または別売のペダル・ユニッ トPU-2を使う場合
- XE20SP: 付属のスタンドのペダル・ユニットを使う場合 底面のPEDAL端子に接続します。

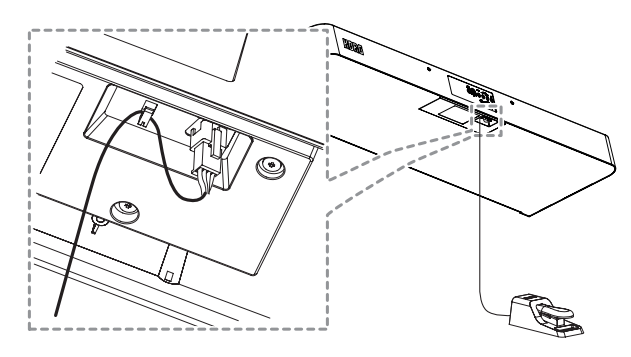

*Tip:* ペダル・ユニット(XE20SP付属品、または別売の PU-2)は、ジャーマン・ピアノ、イタリー・ピアノ音色では、 ペダルを踏み込む深さでダンパーのかかり具合を変化させる ことができます(ハーフ・ペダル効果)。それ以外の音色では ダンパー・スイッチとして機能します。ペダルを踏んでいる 間は鍵盤から指を離しても音を持続させることができます。

*Note:* ロワー・パートにはダンパー効果はかかりません。

*Tip:* ペダル・ユニット(XE20SP付属品、または別売の PU-2)では、ソステヌートはジャーマン・ピアノ、イタリー・ ピアノ音色のみ効果がかかります。

● XE20, XE20SP: 別売のDS-1H(ダンパー・ペダル)、PS-1 またはPS-3(ペダル・スイッチ)を使う場合

リア・パネルのフット・コントローラー端子に接続します。

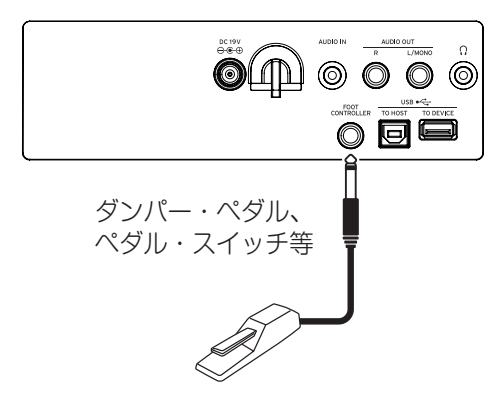

*Tip:* ダンパー・ペダルDS-1Hは、ジャーマン・ピアノ、イタ リー・ピアノ音色では、ペダルを踏み込む深さでダンパーの かかり具合を変化させることができます(ハーフ・ペダル効 果)。それ以外の音色ではダンパー・スイッチとして機能し ます。ペダルを踏んでいる間は鍵盤から指を離しても音を持 続させることができます。

*Note:* ロワー・パートにはダンパー効果はかかりません。

• コルグEXP-2フット・コントローラーを接続すると、鍵盤パー ト([13ページの「スタイル・セットの音を選ぶ」](#page-12-2)参照)の音量 をコントロールできます。

# <span id="page-8-0"></span>**演奏を始める前に ~自動伴奏機能って何?~**

# **自動伴奏機能とは?**

自動伴奏機能とは、左手(伴奏パート)でコードを弾くと、そのコードに合わせた伴奏を自動的につけてくれる機能です。

#### **1. 伴奏の演奏方法**

- *1.* スタイル/[ミュージック・スタイル]ボタンを押し ます。
- *2.* ダイヤルを回してスタイルを選びます。 ここでは、「209:Jazz Brush」を選びます。
- *3.* スプリット・ボタンが消灯しているときは、ボタ ンを押してスプリットをオンにします。 スプリットとは?⇒鍵盤を、コードを弾く領域と、 メロディ・ラインを弾く領域の2つの領域に分け る機能です。
- *4.* [シフト]ボタンを押しながらダイヤルを回して、テンポを100にします。

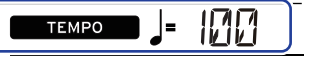

*5.* スタート/ストップ・ボタンを押します。

リズムが再生されます。

※すでにコードが認識されている場合は、認識されたコードに合わせた伴奏が再生されます。

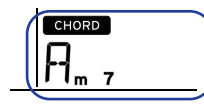

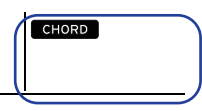

- 
- コードが認識されている場合 コードが認識されていない場合
- *6.* 下の楽譜を左手で弾いてみましょう。弾いたコードにあわせた伴奏が再生されます。

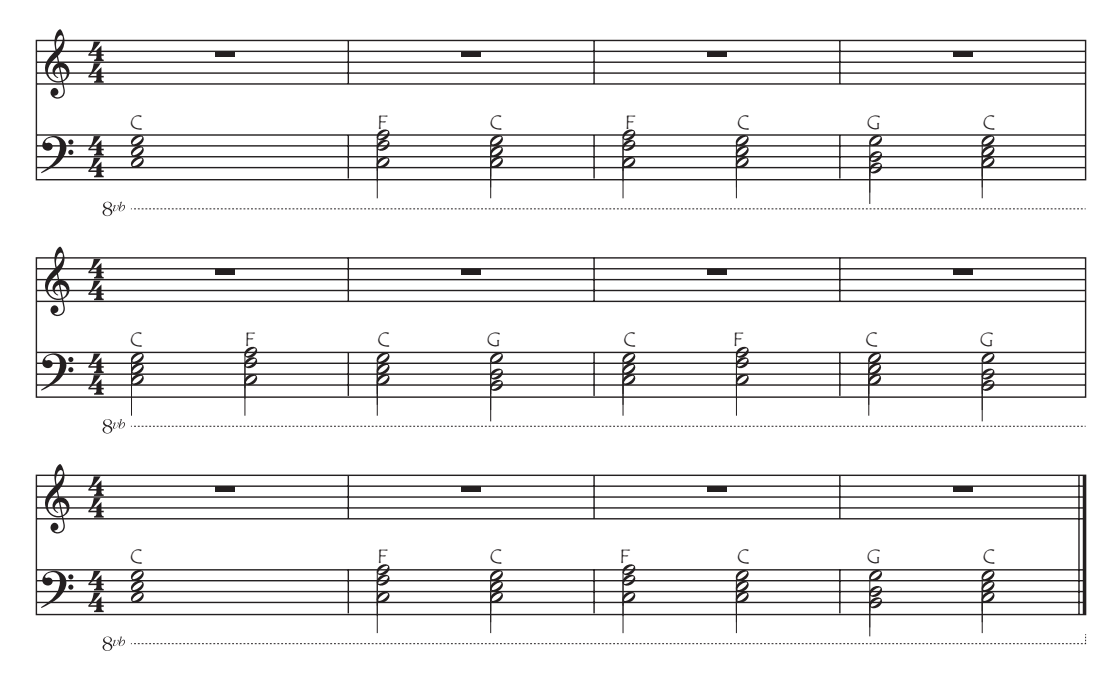

*7.* 再生を止めるにはスタート/ストップ・ボタンを押します。

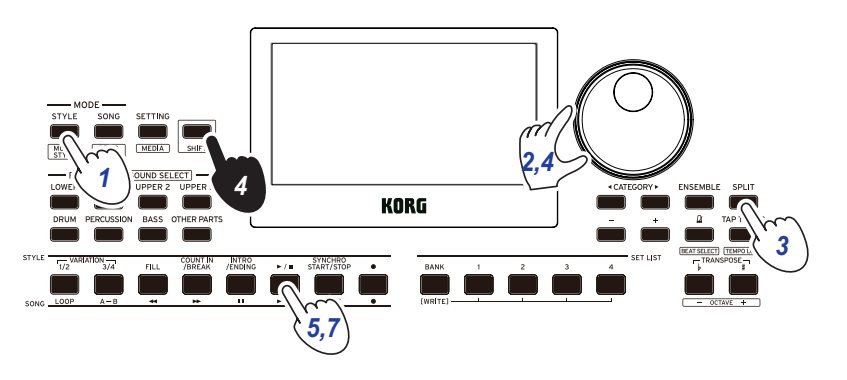

#### **2. メロディ・ラインを加えた演奏**

伴奏に合わせてメロディ・ラインを弾いてみましょう。

- *1.* スタイル/[ミュージック・スタイル]ボタンを押し ます。
- *2.* ダイヤルを回してスタイルを選びます。 ここでは、「209:Jazz Brush」を選びます。
- *3.* スプリット・ボタンが消灯しているときは、ボタ ンを押してスプリットをオンにします。
- *4.* [シフト]ボタンを押しながらダイヤルを回して、 テンポを100にします。
- *5.* スタート/ストップ・ボタンを押します。 リズムが再生されます。 ※すでにコードが認識されている場合は、認識されたコードに合わせた伴奏が再生されます。
- *6.* 下の楽譜を弾いてみましょう。

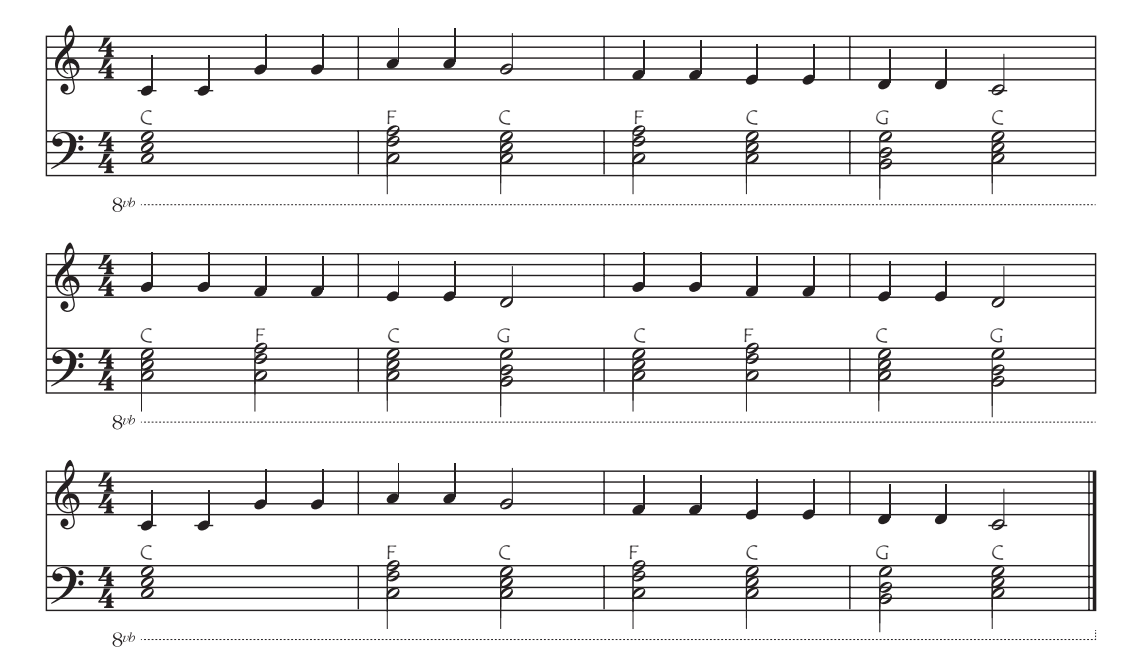

*7.* 再生を止めるにはスタート/ストップ・ボタンを押します。

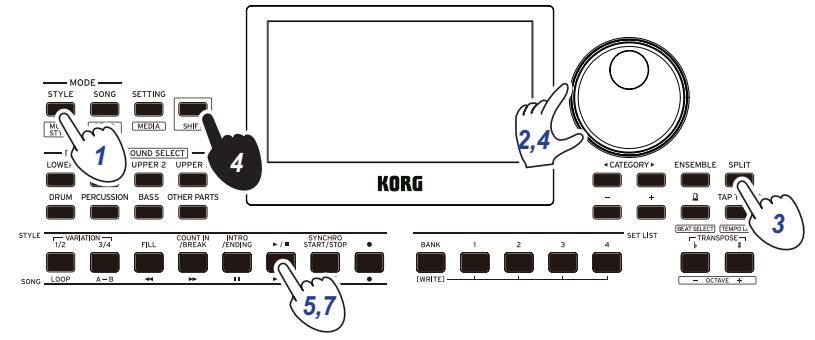

#### **3. 曲のイントロとエンディングをつける**

イントロとエンディングをつけて、曲を仕上げましょう。

- *1.* スタイル/[ミュージック・スタイル]ボタンを押します。
- *2.* ダイヤルを回してスタイルを選びます。 ここでは、「209:Jazz Brush」を選びます。
- *3.* スプリット・ボタンが消灯しているときは、ボタ ンを押してスプリットをオンにします。
- *4.* [シフト]ボタンを押しながらダイヤルを回して、 テンポを100にします。
- *5.* イントロ・エンディング・ボタンを押します。
- *6.* 最初のコードを弾いて、コードを認識させます。 <sup>C</sup>
- *7.* スタート/ストップ・ボタンを押します。 イントロが再生されます。イントロが終わるまでの小節数がディスプレイに表示されます。 小節数を確認しながら、弾き始めるタイミングを待ちます。 イントロに合わせてコードを弾き、コードを変化させることもできます。
- *8.* イントロが終わったら演奏を始めます。
- *9.* 演奏が終わったらイントロ/エンディング・ボタンを押します。 エンディングが再生され、自動的に曲が終了します。

事前準備:イントロ・エンディング・ボタンを押しておきます。 最初のコードを弾いて、コードを認識させます。

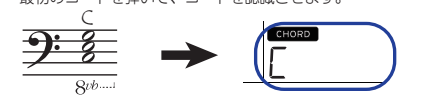

再生ボタンを押す

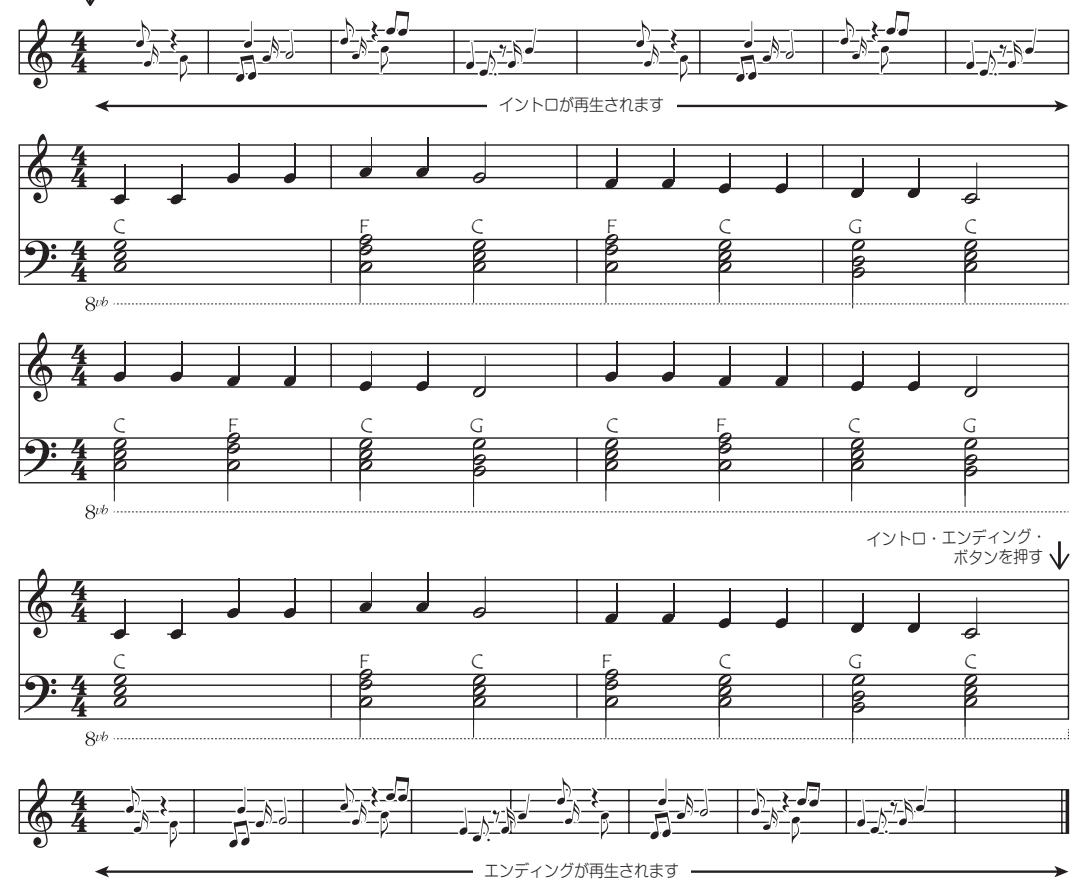

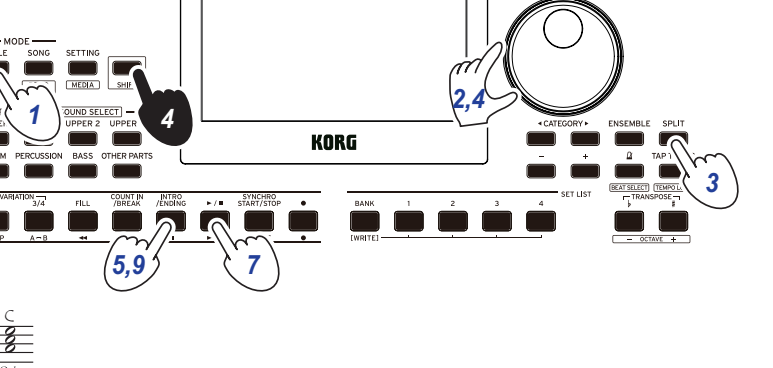

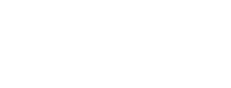

-108

**MEASURE** 

 $\mathcal{R}$ 

# **基本操作**

# <span id="page-11-1"></span><span id="page-11-0"></span>**モードについて**

本機には、スタイル・モード、ソング・モードという2つのモード があります。

フロント・パネルのモード・セクションのボタンを押して、それ ぞれのモードへ入ります。

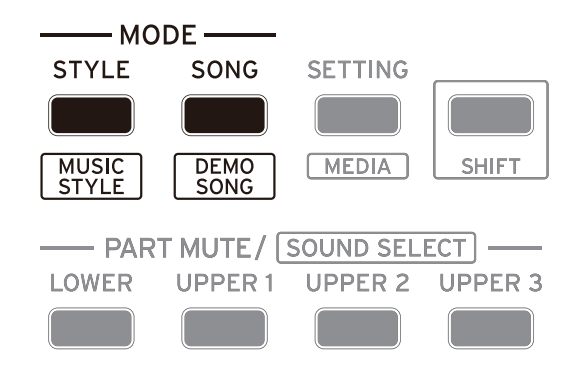

電源を入れたときは、自動的にスタイル・モードに入ります。

#### **スタイル・モード**

スタイル・モードでは、本機に用意されているサウンドを選んで、 または好みのサウンドを組み合わせて鍵盤で演奏をしたり、自動 伴奏機能(スタイル)を使った演奏をしたりします。また、自動伴 奏機能を使った演奏は、録音することができます。

#### **ソング・モード**

ソング・モードでは、デモ・ソングやユーザー・ソング、音楽デー タ(MP3、WAV、SMF)を再生したり、それらに合わせて演奏し たりします。また、ユーザー・ソングは簡単な編集をすることが できます。

# **その他の機能について**

#### **セッティング機能**

鍵盤のタッチ、マスター・チューン、スケールなどの本機全体に 関する設定や、接続したペダルに関する設定、MIDI関連の設定を 行います。

#### **メディア機能**

接続したUSBメモリーに、セット・リストを保存またはロードし たり、ユーザー・ソングを保存したりします。また、USBメモリー のフォーマットや、システムのアップデートもメディア機能で行 います。

# <span id="page-11-2"></span>**音の選び方、値の変え方**

音を選んだり設定の値を変更したりするときは、ダイヤル、+、 -ボタン、カテゴリー・ボタン◀、▶を使います。

*1.*  ダイヤル 番号や値などの数値を変更し ます。 右に回すと数値が大きく、 左に回すと小さくなります。

*2.*  カテゴリー・ボタン◀、▶

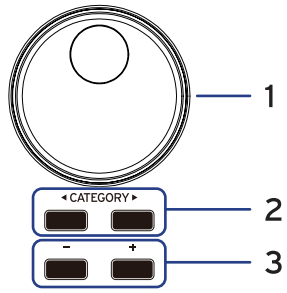

スタイル・モード、ソング・ モードでは、スタイル、サウ ンドなどを選ぶときにカテゴ リー・ボタン◀、▶を押すと、カテゴリー、ジャンル等でグルー プ分けされた先頭の番号が選ばれます。 セッティング機能、メディア機能では、ページを選ぶときに

# *3.*  +ボタン、-ボタン

カテゴリー・ボタン◀、▶を押します。

- +ボタンまたは-ボタンを1回押すと、ひとつ上または下の 数値になります。
- +ボタンまたは-ボタンを押し続けると、数値が連続して変 わります。

# **弾いてみよう(スタイル・モード)**

# <span id="page-12-1"></span><span id="page-12-0"></span>**グランド・ピアノの音を選ぶ**

● ピアノ1/2 ボタンを押します。 このボタンを押すと、すぐにグランド・ピアノの音が選ばれ ます。ボタンを押すごとに、ピアノ1とピアノ2の音色が切り 替わります。 ピアノ1:ジャーマン・ピアノ

ピアノ2:イタリー・ピアノ

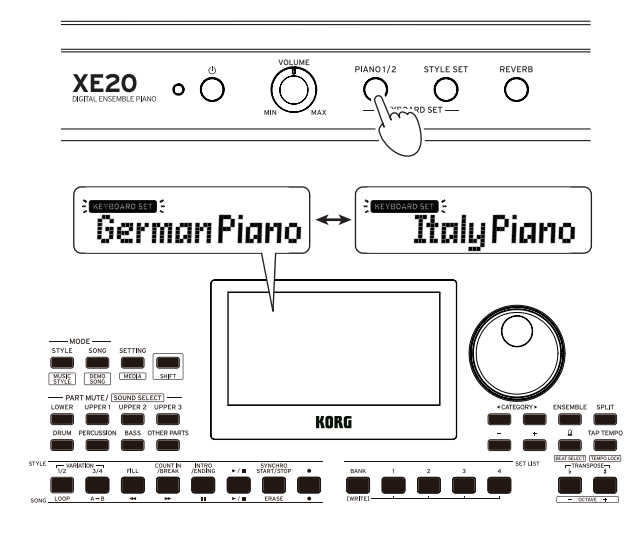

# <span id="page-12-2"></span>**スタイル・セットの音を選ぶ**

#### **キーボード・セットとは**

キーボード・セットは鍵盤演奏のためのサウンドの集まりです。 キーボード・セットにはピアノ、ストリングス、シンセサイザー、 ドラムなどのサウンドが、4つのパート(ロワー、アッパー 1 ~ 3) に割り当てられています。これらの4パートをまとめて鍵盤パー トと呼びます。

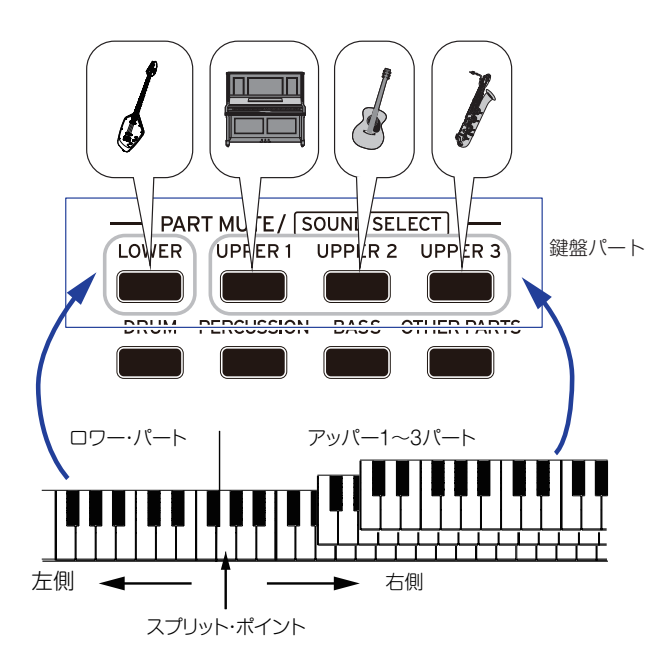

*Tip:* キーボード・セット、サウンドのリストは、「ボイス・ネーム・ リスト」(PDF)を参照してください。

### <span id="page-12-3"></span>**スタイル・セットとは**

スタイル(伴奏)ごとに、適したキーボード・セットが用意されて います。これをスタイル・セットと呼びます。

*1.* スタイル・セット・ボタンを押します。 スタイルに適したキーボード・セットが呼び出されます。

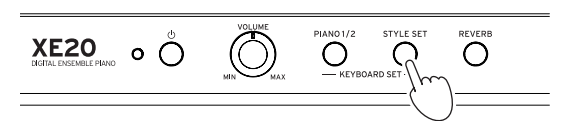

# <span id="page-12-4"></span>**パートをミュートする、サウンドを変 える**

鍵盤パート(アッパー 1 ~ 3、ロワー)や、伴奏パート(ドラム、パー カッション、ベース、アザー・パーツ)で、個々のパートをミュート(消 音)したり、パートのサウンドを変更したりすることができます。

#### **ミュートする**

● 各パート・ボタンを押してミュートします(ボタンが消灯)。 もう一度押すと、ミュートが解除されます(ボタンが点灯)。

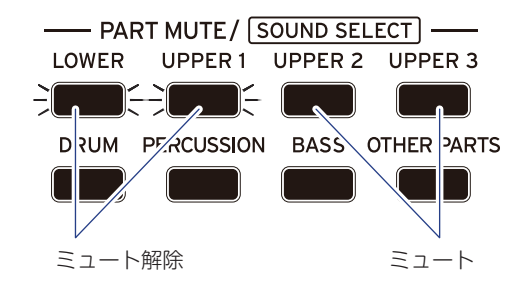

#### <span id="page-12-5"></span>**サウンドを変更する**

*1.* [シフト]ボタンを押しながら、変更するパート・ボタンを押 します(パート・ボタンが点滅)。 ディスプレイに sounp とサウンド名が点滅します。

*Note:* アザー・パーツではサウンドを変更できません。

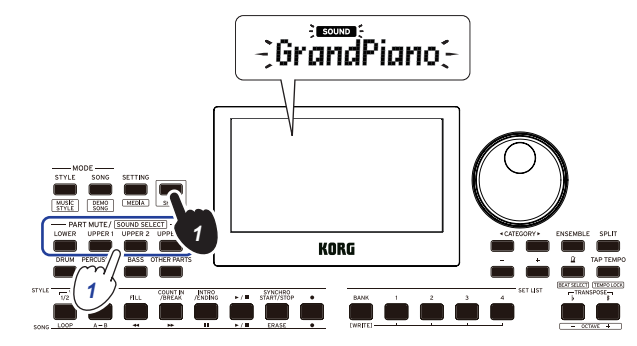

- *2.* ダイヤルまたは+、-ボタンで、サウンドを選びます。
- *3.* [シフト]ボタンを押して、元のモードへ戻ります。

# <span id="page-13-2"></span><span id="page-13-0"></span>**セット・リストを選ぶ**

セット・リストは、お気に入りの設定(スタイル、テンポやエフェ クトなど)を保存し、すぐに呼び出すことができます([21ペー](#page-20-1) [ジの「セット・リストを保存する\(WRITE\)」参](#page-20-1)照)。

バンクAの1 ~ 4とバンクBの1 ~ 4には、お勧めのセット・リス トが保存されています。電源を入れた直後は、バンクAの1が選 ばれますが、キーボード・セットはジャーマン・ピアノになりま す。

*1.* バンク/ライト・ボタンを何回か押して、バンクを選びます。 バンク/ライト・ボタンを押すと、バンクはA→B→C...J→A...の 順に表示されます。

*Tip:* [シフト]ボタンを押しながら押すと、バンクが逆の順に 選ばれます。

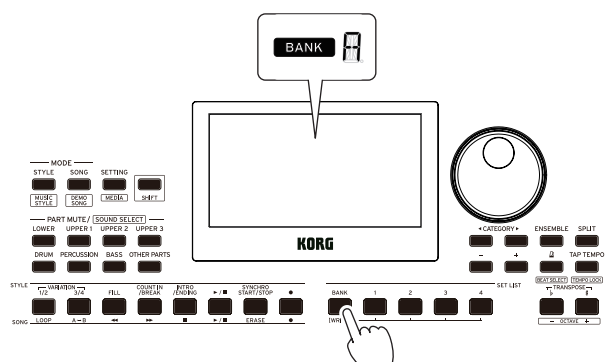

*2.* 1 ~ 4ボタンを押してセット・リストを選びます。

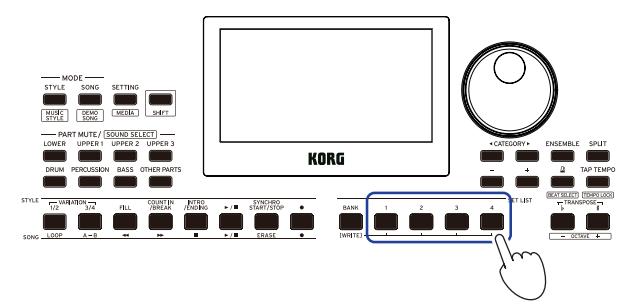

# <span id="page-13-1"></span>**左右の音を変える(スプリット)**

鍵盤の高音域側をアッパー 1 ~ 3パートに、低音域側をロワー・ パートに分けることができます。これをスプリット機能といい、 サウンドが切り替わる(アッパー・パートの一番下になる)鍵盤を スプリット・ポイントといいます。

スプリット機能をオンにして、左右違う音で演奏できます。また、 各パートのサウンドを変更することもできます([13ページの](#page-12-5) [「サウンドを変更する」](#page-12-5)参照)。

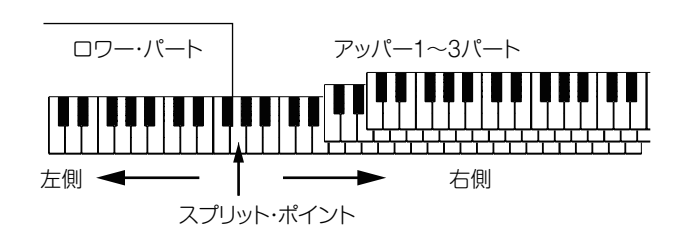

- スプリットをオンにする: スプリット・ボタンを押すと、ス プリットがオン(ボタンが点灯)になり、鍵盤が2つの音域に 分かれます。
- スプリットをオフにする: もう一度スプリット・ボタンを押 すとスプリットがオフ(ボタンが消灯)になり、鍵盤全域が アッパー 1 ~ 3パートとなります。

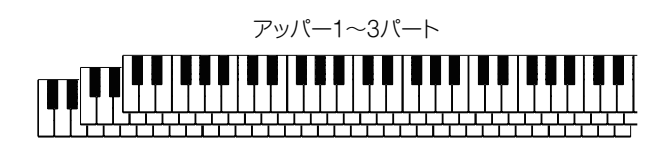

● スプリット・ポイントを変更する:スプリット・ボタンを押し ながら鍵盤を押します。

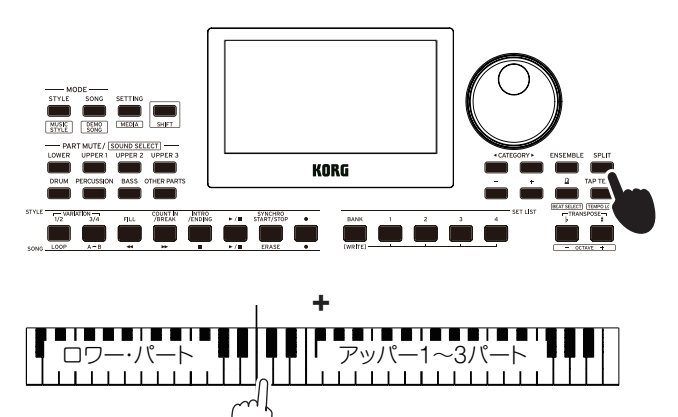

# <span id="page-14-2"></span><span id="page-14-0"></span>**メトロノームに合わせて弾く**

メトロノームのテンポや拍子に合わせて練習できます。

#### **メトロノームを設定する**

● メトロノームを鳴らす:  $\Delta$ (メトロノーム)/[ビート・セレクト]ボ タンを押すとメトロノームが鳴り (ボタンが点灯)、もう一度 △ (メトロノーム)/[ビート・セレクト]ボタンを押すと停止します。

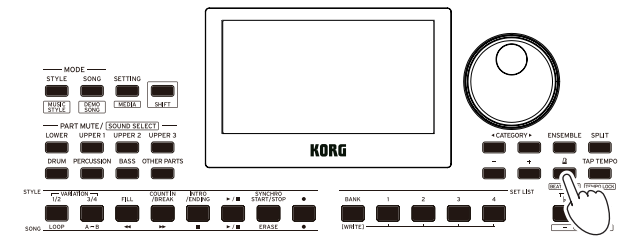

● 拍子の設定:[シフト]ボタンを押しながら Δ(メトロノーム) /[ビート・セレクト]ボタンを何回か押します。

2/2...16/16 → Click HI → Click LOW → 2/2 ...

2/2、2/4、3/4、4/4、5/4、7/4、6/8、8/8、16/16:拍子 Click HI:アクセント音のみ Click LOW:アクセント無し

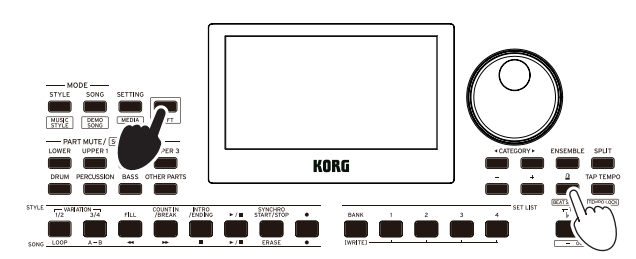

自動伴奏の拍子を変えることはできません。

● 音量の調節:  $\Omega$ (メトロノーム)/[ビート・セレクト]ボタンを 押しながらダイヤルを回します。

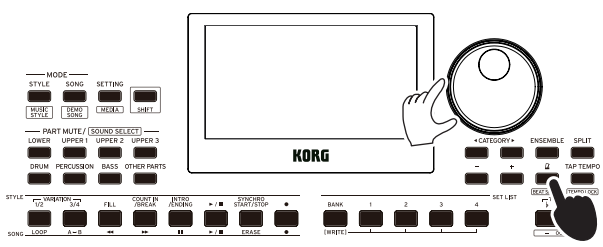

#### <span id="page-14-3"></span>**テンポを調節する**

y [シフト]ボタンを押しながらダイヤルを回します。

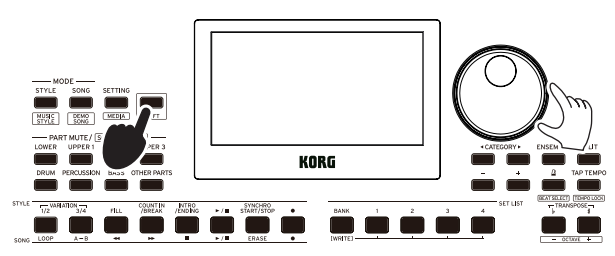

y 設定するテンポのタイミングで、スタイルの拍子と同じ数だ けタップ・テンポ/[テンポ・ロック]ボタンを押します(4/4拍 子の場合は4回、3/4拍子の場合は3回)。

*Note:* タップ・テンポ/[テンポ・ロック]ボタンをそれ以上押 すと、伴奏が開始します(タップ・スタート機能)。タップ・ スタート機能は、オフにすることができます([26ページの](#page-25-1) 「Tap Auto [Start」](#page-25-1)参照)。

### <span id="page-14-1"></span>**テンポを固定する(テンポ・ロック)**

y [シフト]ボタンを押しながら、タップ・テンポ/[テンポ・ロッ ク]ボタンを押します(ディスプレイにテンポ・ロック・マー ク <mark>←</mark> が点灯)。

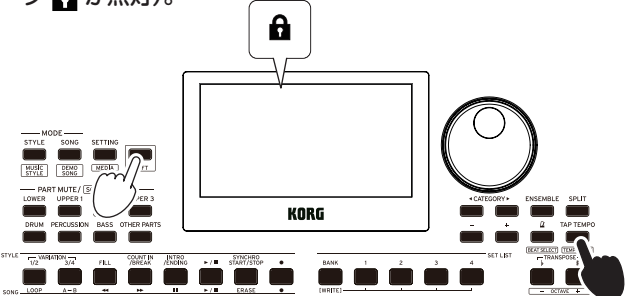

### **鍵盤を使用してメトロノームの設定をする**

(メトロノーム)/[ビート・セレクト]・ボタンを押しながら鍵盤 を押すことでも、拍子の設定と音量の調節、テンポの調節をする ことができます。

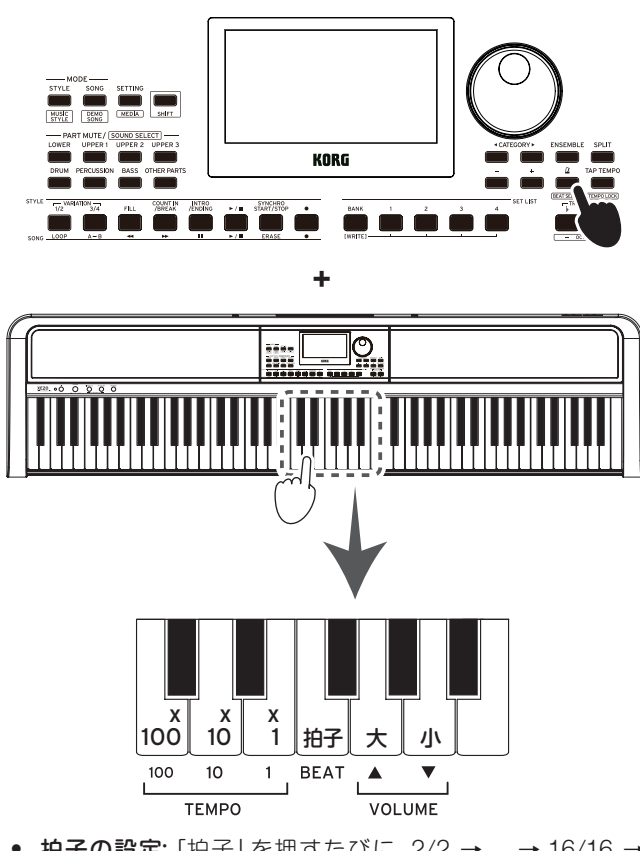

● 拍子の設定: 「拍子」を押すたびに、2/2 → ... → 16/16 → Click HI → Click LOW → 2/2 ... と設定が変わります。

自動伴奏の拍子を変えることはできません。

- 音量の調節: 「小」を押すたびに音量が小さく、「大」を押すた びに音量が大きくなります。音量の値は10ずつ増減します。 たとえば、音量の値が93のときに「大」を押すと、音量の値が 103になります。
- テンポの調節: 鍵盤の[x100] (百の位)、「x10] (十の位)、「x1」 (一の位)を押して設定します。たとえば」=85の場合は 「x10」を8回、「x1」を5回押し、 =140の場合は「x100」を1回、 「x10」を4回押します。 (メトロノーム)/[ビート・セレクト] ボタンを離したときに値が設定されます。設定範囲は =30 ~ 240で、それより小さな値が設定された場合は」=30に、 設定範囲より大きな値が設定された場合は =240に設定さ れます。

# <span id="page-15-4"></span><span id="page-15-0"></span>**音の調やオクターブを設定する**

#### **トランスポーズ(移調)する**

本機のキー(調)を、半音単位、±1オクターブの範囲で変更します。 キーの設定は、ディスプレイに表示されます。

- キーを下げる:トランスポーズ b/[オクターブ −]ボタンを押します。
- キーを上げる:トランスポーズ #/[オクターブ +]ボタンを押します。
- キーを元の設定に戻す:トランスポーズ ♭/[オクターブ −] ボタンと、トランスポーズ ♯/[オクターブ +]ボタンとを同 時に押します。

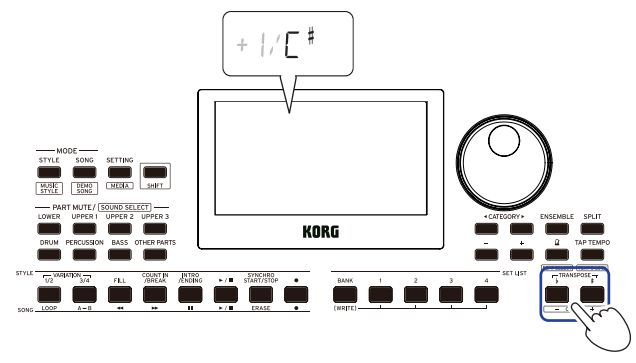

#### **オクターブを変える**

鍵盤を弾いたときに、実際に演奏されるピッチ(音の高さ)を1オ クターブ単位で上下させます。±2オクターブの範囲で設定でき ます。

- **鍵盤パート全体のオクターブを変える**
- オクターブを下げる:[シフト]ボタンを押しながら、トラン スポーズ ♭/[オクターブ −]ボタンを押します。
- オクターブを上げる:[シフト]ボタンを押しながら、トラン スポーズ ♯/[オクターブ +]ボタンを押します。

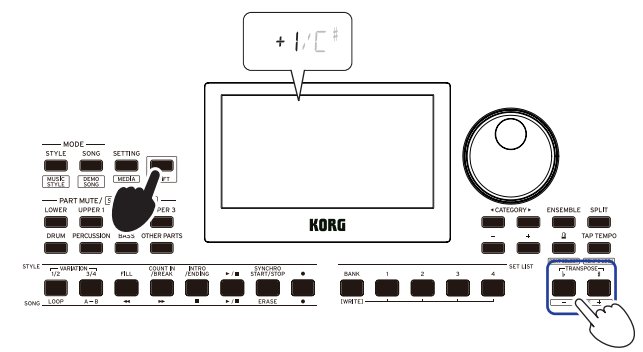

- パートごとのオクターブを変える
- *1.* [シフト]ボタンを押しながら、変更するパート・ボタンを押 します(パート・ボタンが点滅)。

ディスプレイに sound とサウンド名が点滅します。

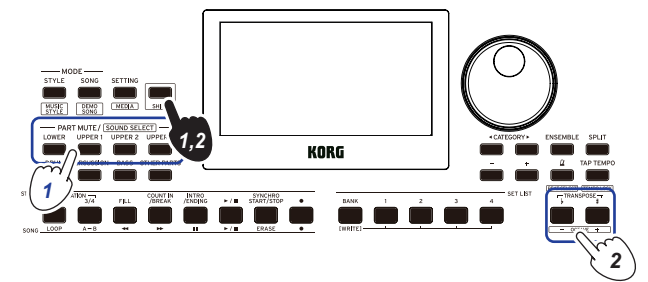

*2.* [シフト]ボタンを押しながら、トランスポーズ ♭/[オクター ブ −]ボタンまたはトランスポーズ ♯/[オクターブ +]ボタ ンを押します。

*Tip:* パートごとのオクターブは、変更するパート・ボタンを押し ながらトランスポーズ ♭/[オクターブ −]ボタンまたはトランス ポーズ ♯/[オクターブ +]ボタンを押すことによっても、変える ことができます。

### <span id="page-15-1"></span>**演奏に効果をつける**

#### <span id="page-15-3"></span>**メロディーにハーモニーを付ける**

コードに合わせて弾いたメロディーにハーモニーを付けます。 選択したスタイルによって、ハーモニーの付き方が異なります。

*1.* アンサンブル・ボタンを押します。

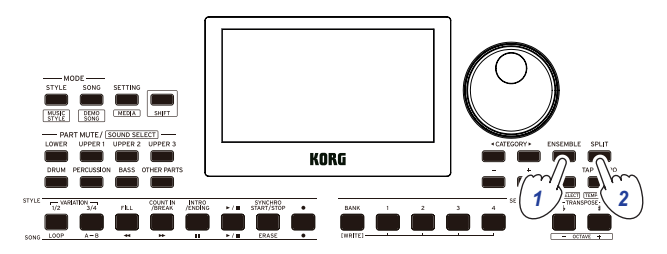

*2.* スプリット・ボタンを押して、スプリットをオンにします(ボ タンが点灯)。

スプリットをオンにすると、スプリット・ポイントの左側(ロ ワー・パート)がコード認識音域となります。 スプリットをオフにすると、鍵盤の全域がコード認識音域と なります。

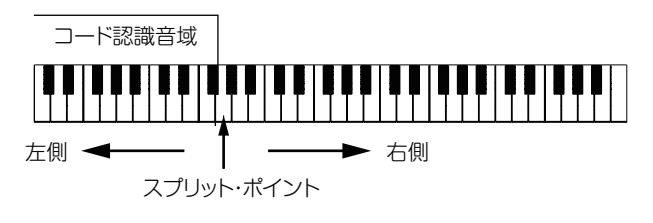

*Tip:* スプリット・ポイントを変更するときは、スプリット・ ボタンを押しながら鍵盤を押します。スプリットについては、 [14ページの「左右の音を変える\(スプリット\)」](#page-13-1)を参照して ください。

*3.* コード認識音域でコードを、右手でメロディーを弾きます。

#### <span id="page-15-2"></span>**リバーブをオン、オフする**

音に残響を加えるリバーブをオン、オフします。

- *1.* リバーブ・ボタンを押します。
	- リバーブがかかっているときにボタンを押すと、リバーブが オフになります。 リバーブがかかっていないときにボタンを押すと、リバーブ がオンになります。

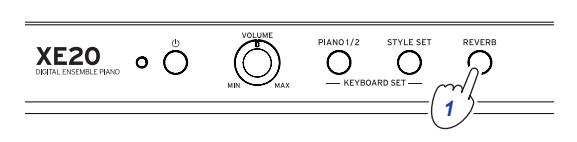

*Note:* キーボード・セットによっては、リバーブ効果のない ものがあり、この場合リバーブをかけることはできません。

▲ この設定は電源を切ると保存されません。

#### <span id="page-16-1"></span>**エフェクトをかける**

各キーボード・セットには2つのエフェクト(エフェクト1、エフェ クト2)が含まれており、エフェクトをかける量(センド・レベル) によって聞こえ方の印象が変わります。

*Note:* エフェクトによってはあまり効果が変わらないものもあ ります。

- *1.* セッティング/[メディア]ボタンを押します。
- *2.* カテゴリー・ボタン ◀、▶を押して、P.14 ~ P.21から設定 したいエフェクト(1または2)、設定したいパート(ロワー、 アッパー 1 ~ 3)の画面を表示します。

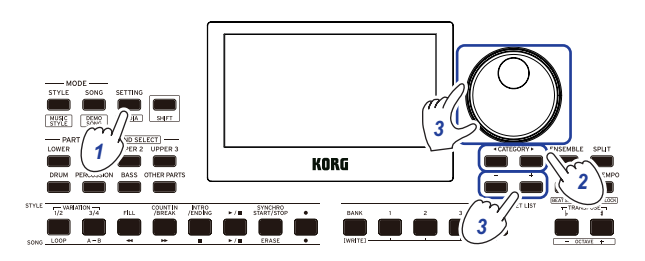

*3.* ダイヤルまたは+、-ボタンで、エフェクトのセンド・レベ ルを設定します。

センド・レベルは、0のときエフェクトがかからず、数字が大 きくなるほどエフェクトのかかり具合が大きくなります。

#### *4.* [シフト]ボタンを押して、元のモードへ戻ります。

*Tip:* 設定を保存する場合はセット・リストで保存してください。

#### <span id="page-16-0"></span>**イコライザーを選ぶ**

内蔵スピーカーの出力音を聴きやすくしたり、音楽ジャンルに 合った音質にしたりすることができます。

- *1.* セッティング/[メディア]ボタンを押します。
- *2.* カテゴリー・ボタン◀、▶を押して、"P12:Speaker EQ"を 選びます。
- *3.* ダイヤルまたは+、-ボタンで、イコライザーを選びます。

スピーカー EQは、8種類あります。

Standard  $\rightarrow$  Bass Boost  $\rightarrow$  Bass Cut  $\rightarrow$  Treble Boost  $\rightarrow$  Treble Cut  $\rightarrow$  Mid Boost  $\rightarrow$  Mid Cut  $\rightarrow$  Loudness  $\rightarrow$ Standard ...

(初期設定はBass Boost)

#### *4.* [シフト]ボタンを押して、元のモードへ戻ります。

*Tip:* 設定を保存する場合はセット・リストで保存してください。

# **自動伴奏(スタイル・モード)**

# <span id="page-17-0"></span>**自動伴奏に合わせて弾く**

自動伴奏とは、コードを指定すると、そのコードに合わせた伴奏 を自動的につけてくれる機能です。本機には、ダンスやロック、 ジャズ、ラテン音楽などのさまざまジャンルの伴奏パターンが収 められています。これらをスタイルといいます。 スタイルは280以上あり、17のグループに分かれています。

#### <span id="page-17-2"></span>**スタイルを選んで演奏する**

スタイル(自動伴奏)で使用されるサウンドは、4つのパート(ドラ ム、パーカッション、ベース、アザー・パーツ)に割り当てられて います。これらの4パートをまとめて伴奏パートと呼びます。

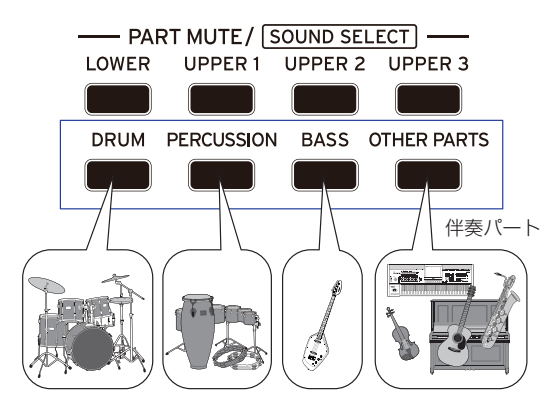

*1.* スタイル/[ミュージック・スタイル]ボタンを押します。 スタイル・モードに入ります。ディスプレイに STYLE が点 滅し、スタイル名が表示されます。

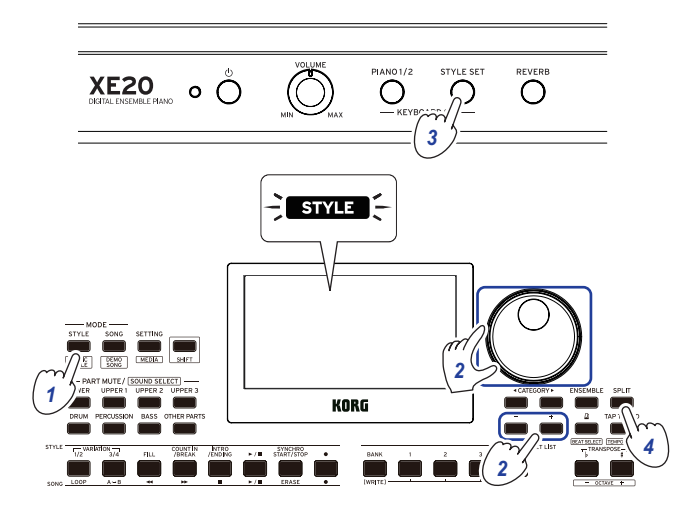

- 2. ダイヤルまたは+、一ボタンで、スタイルを選びます。 カテゴリー・ボタン◀、▶を押すと、スタイルが音楽ジャン ルごとに切り替わります。 *Tip:* スタイルの音楽ジャンルについては「ボイス・ネーム・
- リスト」(PDF)を参照してください。 *3.* スタイル・セット・ボタンを押します。

スタイルに適したキーボード・セットが呼び出され、キーボー ド・セット名の前に"『「「『"(スタイル・セット)と表示されま す。

<span id="page-17-1"></span>*4.* スプリット・ボタンを押して、スプリットをオンにします(ボ タンが点灯)。

スプリットをオンにすると、スプリット・ポイントの左側(ロ ワー・パート)がコード認識音域となります。

スプリットをオフにすると、鍵盤の全域がコード認識音域と なります。

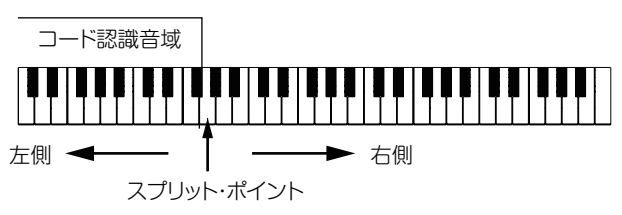

*Tip:* スプリット・ポイントを変更するときは、スプリット・ ボタンを押しながら鍵盤を押します。スプリットについては、 [14ページの「左右の音を変える\(スプリット\)」](#page-13-1)を参照して ください。

*5.* コード認識音域でコードを弾きます。

ディスプレイに、認識したコード名が表示されます。

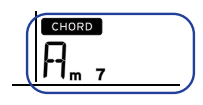

*Tip:* コードの認識方法は、セッティング機能のChord Detectで変更することができます([26ページの「Chord](#page-25-2) [Detect」](#page-25-2)参照)。

*6.* スタート/ストップ・ボタンを押します。

自動伴奏が開始され、スタート/ストップ・ボタンが緑で点灯 します。

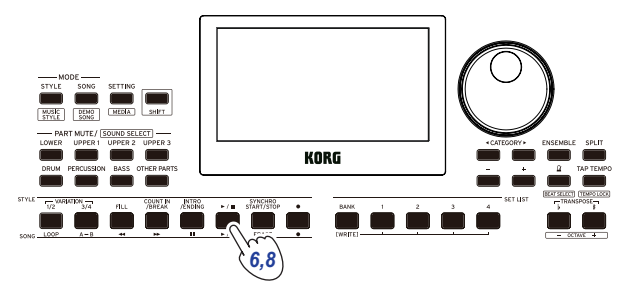

*7.* コード認識音域でコードを弾きながら、スプリット・ポイン トより右側でメロディーを弾きます。

コードを変更すると、それに合わせて伴奏が追従します。

*Tip:* 本機が認識するコード[は「コード認識一覧」\(34ペー](#page-33-1) [ジ\)](#page-33-1)を参照してください。

*Tip:* テンポを変更したり、テンポをロックしたりするときは [「テンポを調節する」\(15ページ\)](#page-14-3)を参照してください。テ ンポをロックすると、他のスタイルを選んでもテンポが変 わりません。

*8.* 自動伴奏を停止するときは、スタート/ストップ・ボタンを押 します。

# <span id="page-18-2"></span><span id="page-18-0"></span>**自動伴奏に変化をつける**

#### <span id="page-18-1"></span>**イントロを入れる、バリエーションを設定する**

スタイル・セクションの各ボタンを操作すると、最初にイントロ を入れたり、フィルインやブレイク、最後にエンディングを入れ たり、演奏に変化を付けることができます。

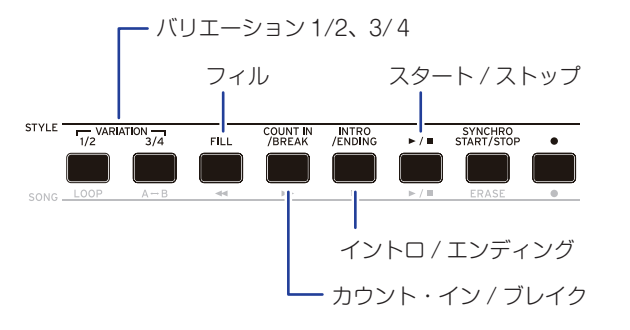

- *1.*[「スタイルを選んで演奏する」\(18ページ\)](#page-17-2)の操作1 ~ 4を 行います。
- *2.* バリエーション・ボタン1/2または3/4を押して、バリエー ションを選びます。

ボタンを押すたびに、バリエーション1と2、バリエーション 3と4が切り替わます。

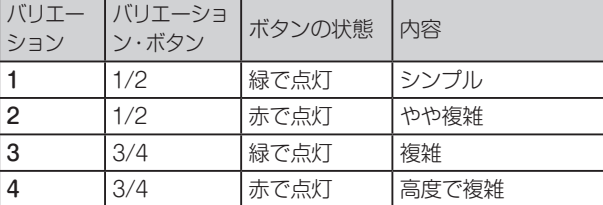

バリエーション1から4になるに従って、より複雑なアレンジ になります。

#### *3.* イントロ/エンディング・ボタンを押して、イントロを選びま す。

#### ボタンを押すたびに、イントロ1と2が切り替わります。

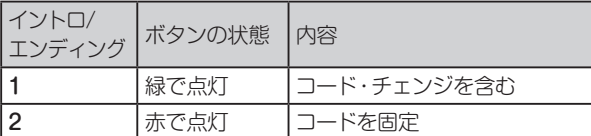

*Tip:* イントロ/エンディング・ボタンは、演奏開始前に押す とイントロの選択になり、演奏中に押すとエンディングの選 択になります。

#### *4.* コード認識音域でコードを弾きます。

ディスプレイに、認識したコード名が表示されます。

- *5.* スタート/ストップ・ボタンを押します。 イントロが始まり、続いてバリエーションの伴奏が続きます。
- *6.* 左手でコード、右手でメロディーを弾きます。
- *7.* バリエーション・ボタン1/2、3/4、フィル・ボタン、カウント・ イン/ブレイク・ボタンを押して、変化を付けながら演奏しま しょう。
- *8.* 演奏を終えるときは、イントロ/エンディング・ボタンを押し て、エンディングを選びます。 ボタンを押すたびに、エンディング1(緑で点灯)と2(赤で点 灯)が切り替わります。

エンディングの後、伴奏が終わります。

#### **シンクロ・スタート、シンクロ・スタート/ストッ プ機能を使う**

鍵盤を弾くと同時に伴奏を開始させたり(シンクロ・スタート機 能)、鍵盤を弾いているときだけ伴奏させたり(シンクロ・スター ト/ストップ機能)することができます。

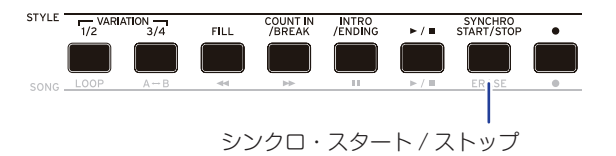

#### **■ シンクロ・スタート機能**

- *1.* シンクロ・スタート/ストップ・ボタンを押して、ボタンを緑 で点滅させます。 シンクロ・スタート機能がオンになります。
- *2.* コード認識音域でコードを弾くと、伴奏が開始します。 ボタンが緑の点灯に変わります。
- *3.* 伴奏を停止するときは、スタート/ストップ・ボタンを押しま す。
- **シンクロ・スタート/ストップ機能**
- *1.* シンクロ・スタート/ストップ・ボタンを何回か押して、ボタ ンを赤で点滅させます。 シンクロ・スタート/シンクロ・ストップ機能がオンになりま す。
- *2.* コード認識音域でコードを弾くと伴奏が開始し、指を離すと 伴奏が停止します。再び弾くと伴奏が開始します。 伴奏中はボタンが緑の点滅に変わります。
- *3.* シンクロ・スタート/ストップ機能を解除するときは、シンク ロ・スタート/ストップ・ボタンを何度か押して、ボタンを消 灯させます。

#### <span id="page-19-2"></span><span id="page-19-0"></span>**鍵盤パート、伴奏パートの音量を調節する**

伴奏に対して鍵盤での演奏をソロ演奏のように目立たせたり、バ ランスよく演奏したりするために、鍵盤パートと伴奏パートの音 量バランスを調節することができます。

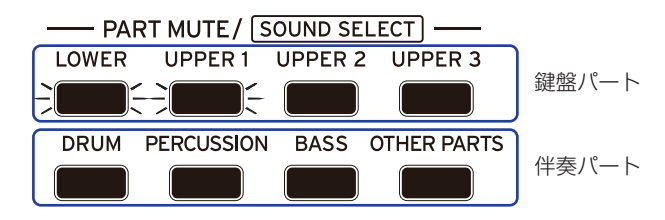

- 鍵盤パート(アッパー1~3、ロワー)全体の音量を調節する: スタイル・セット・ボタンを押しながらダイヤルを回します。
- y 伴奏パート(ドラム、パーカッション、ベース、アザー・パーツ) 全体の音量を調節する:スタイル/[ミュージック・スタイル] ボタンを押しながらダイヤルを回します。

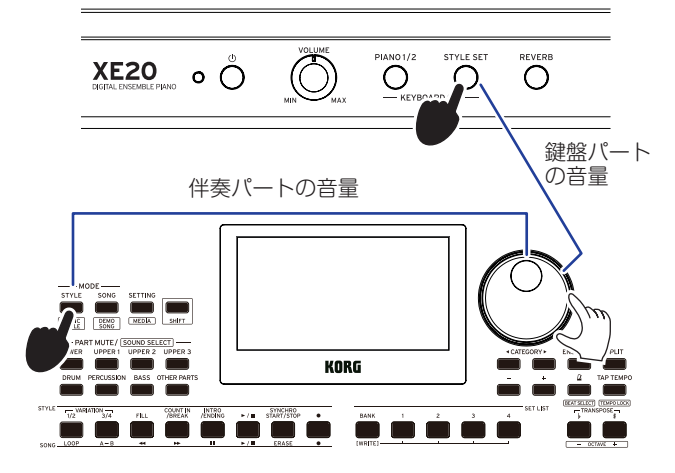

● 各パートの音量を個別に調節する: パート・ミュート/[サウン ド・セレクト]セクションの各ボタンを押しながらダイヤルを 回します。

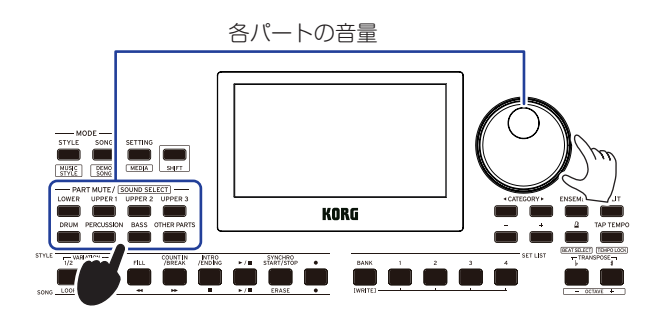

### <span id="page-19-1"></span>**ミュージック・スタイルを選んで演奏 する**

スタイルの代わりにミュージック・スタイルを選択し、演奏や録 音をすることができます。

ミュージック・スタイルとは、スタイルを元にし、イメージしや すい既存曲の雰囲気に合ったキーボード・セットと、テンポ等の 設定が最適化されたスタイルです。

お好みのジャンルの音楽を演奏する際に活用できます。

*Note:* ミュージック・スタイルはセット・リストへ保存すること はできません。

- *1.* [シフト]ボタンを押しながらスタイル/[ミュージック・スタ イル]ボタンを押します。
	- ミュージック・スタイル・モードに入り、ディスプレイ に Musicsivus が点滅します。

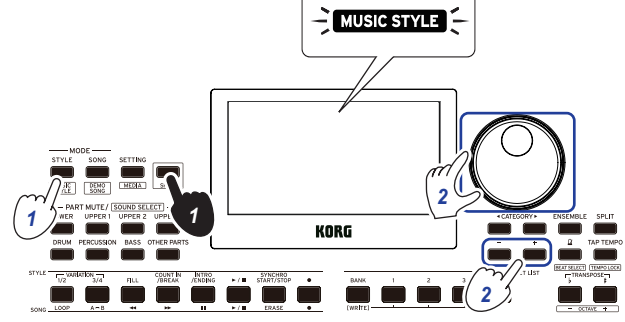

*2.* ダイヤルまたは+、-ボタンで、ミュージック・スタイルを 選びます。

*Tip:* ミュージック・スタイルについては、「ボイス・ネーム・ リスト」(PDF)を参照してください。

*3.*[「スタイルを選んで演奏する」\(18ページ\)の](#page-17-2)操作3以降、ま た[は「イントロを入れる、バリエーションを設定する」\(19](#page-18-1) [ページ\)](#page-18-1)の操作2以降を行います。

*Tip:*[「自動伴奏に変化をつける」\(19ページ\)](#page-18-2)で、サウンド をミュートしたり、パートの音量を調節したりするのもよい でしょう。

# <span id="page-20-1"></span><span id="page-20-0"></span>**セット・リストを保存する(WRITE)**

セット・リストは、スタイルやテンポ、キーボード・セットやエフェ クト設定などを保存したものです。スタイルを自分の好みの設 定にしたら、セット・リストに保存することをお勧めします。

- *1.* スタイル・モードで、鍵盤パートのサウンドを変更したり、 オクターブを変えたりして、好みの設定にします。
- *2.* バンク/ライト・ボタンを押して、保存先のバンクを選びます。 バ ン ク/ラ イ ト・ ボ タ ン を 押 す た び に、バ ン ク は A→B→C...J→A...の順に切り替わります。
- バンクA ~ B:プリロード
- バンクC ~ J:初期設定

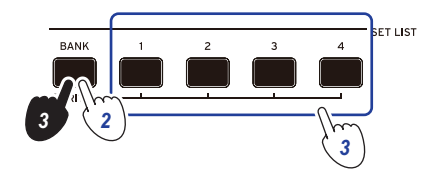

*Tip:* [シフト]ボタンを押しながらバンク/ライト・ボタンを 押すと、バンクは逆の順に切り替わります。

*3.* バンク/ライト・ボタンを押しながら1 ~ 4ボタンの1つを押 します。

設定がセット・リストに上書き保存され、押したボタンが点 灯します。

*Tip:* 電源を入れた直後はバンクAの1が選ばれます。

セット・リストには以下の設定が保存されます。

- スタイル スタイル番号、音量、バリエーション、イントロ
- y キーボード・セット キーボード・セット番号、音量、オクターブ設定
- y パート 各パートに割り当てたサウンド、音量、ミュート、オクターブ 設定
- その他 エフェクト1、2に選択したエフェクト、エフェクト1、2のセ ンド・レベル、テンポ、トランスポーズ、スプリットのオン/ オフ、スプリット・ポイント、アンサンブルのオン/オフ、メ トロノームの音量、スピーカー EQ

*Note:* セット・リストによっては、演奏中に別のセット・リスト に変更すると、正しく切り替わらない場合があります。

### <span id="page-20-2"></span>**演奏を録音する**

自分の演奏を録音することができます。

*1.*[「スタイルを選んで演奏する」\(18ページ\)](#page-17-2)の操作1 ~ 5、ま たは[「イントロを入れる、バリエーションを設定する」\(19](#page-18-1) [ページ\)の](#page-18-1)操作1 ~ 4を行います。

*Tip:*[「自動伴奏に変化をつける」\(19ページ\)](#page-18-2)で、サウンド をミュートしたり、パートの音量を調節したりするのもよい でしょう。

*2.* 録音ボタンを押して、録音待機状態にします(ボタンが赤で 点灯)。

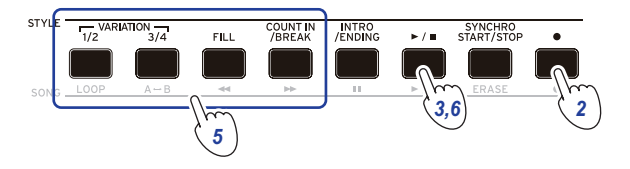

*Note:* ミュートしたパートは録音されません。録音するパー トはミュートを解除してください([13ページの「パートを](#page-12-4) [ミュートする、サウンドを変える」参](#page-12-4)照)。

- *3.* スタート/ストップ・ボタンを押します。 録音が開始します。
- *4.* 左手でコード、右手でメロディーを弾きます。
- *5.* バリエーション・ボタン1/2、3/4、フィル・ボタン、カウント・ イン/ブレイク・ボタンを押して、変化を付けながら演奏しま しょう。
- *6.* 録音を終えるときは、スタート/ストップ・ボタン、またはイ ントロ/エンディング・ボタンを押します。

録音されたデータは、ユーザー・ソングとして自動的に保存 されます。

*Tip:* ユーザー・ソングのソング名は"UserSong"で、ソング 名の後ろに録音した順に番号が付きます。最大999曲まで録 音できます。

*Tip:* ユーザー・ソングを聴くときは[、「ソングと一緒に演奏](#page-21-1) [する」\(22ページ\)](#page-21-1)を参照してください。

*Tip:* ユーザー・ソングは簡単な編集ができます([23ペー](#page-22-1) [ジの「ソングを編集する」参](#page-22-1)照)。

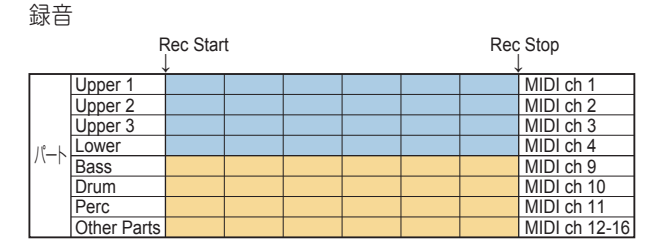

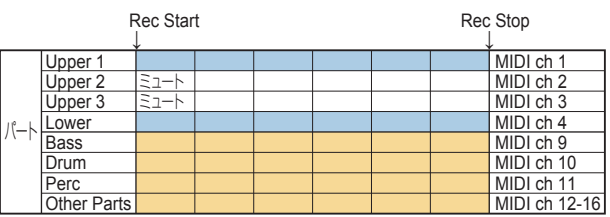

*Tip:* 自動伴奏を鳴らさずに、鍵盤パートのみ(例えばピアノの演 奏など)を録音することもできます。

2で録音ボタンを押す前に、伴奏パート(ドラム、パーカッション、 ベース、アザー・パーツ)の各ボタンを押して伴奏パートをミュー トし(ボタンが消灯)、スプリット・ボタンを押してスプリットを オフにしてください。

パートのミュートは[「パートをミュートする、サウンドを変える」](#page-12-4) [\(13ページ\)](#page-12-4)を参照してください。

# **ソング・モード**

# <span id="page-21-0"></span>**デモ・ソングを聴く**

本機には、デモ・ソングが21曲内蔵されています。これらのデモ・ ソングを聴いてみましょう。

*Tip:* デモ・ソングに合わせて演奏するときは[、「ソングと一緒に](#page-21-1) [演奏する」\(22ページ\)を](#page-21-1)参照してください。

*1.* [シフト]ボタンを押しながらソング/[デモ・ソング]ボタンを 押します。

ディスプレイに SONG が点滅し、デモ・ソングがD01から 順番に再生されます。

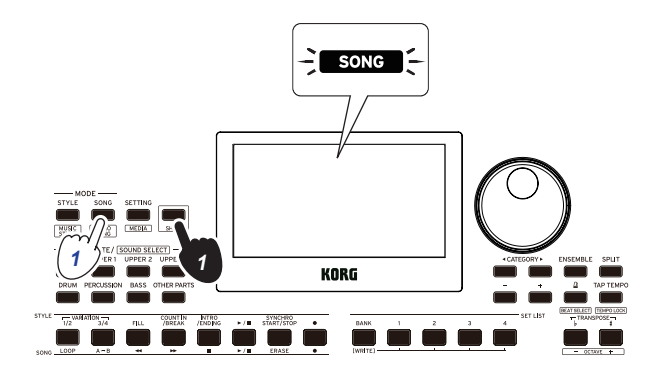

特定のデモ・ソングを選んで再生するときは、ダイヤルまた は+、-ボタンで、デモ・ソングを選びます。選んだデモ・ソ ングから順番に再生されます。

*2.* 終了するときは、[シフト]ボタンを押します。

# <span id="page-21-1"></span>**ソングと一緒に演奏する**

ソングを再生しながら、一緒に演奏することができます。

- USBメモリー内のMP3、WAV、スタンダードMIDIファイル を再生するときは、それらのデータが入ったUSBメモリー を、リア・パネルのUSB TO DEVICE端子に接続します。 ディスプレイの右上にUSBマーク LUSB が表示されます。 *Tip:* 本機で使用できるデバイス、または再生できるフォー マットについては[、「メディア機能」\(28ページ\)](#page-27-1)を参照し てください。
- *1.* ソング/[デモ・ソング]ボタンを押します。 ソング·モードに入ります。ディスプレイに SONG が点滅 し、ソング名が表示されます。

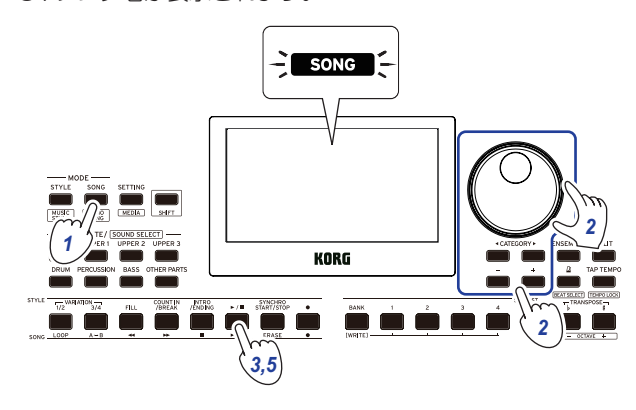

- <span id="page-21-2"></span>*2.* カテゴリー・ボタン◀、▶でソングの種類を選び、ダイヤル または+、-ボタンでソングを選びます。 ソングの種類と、ソング/[デモ・ソング]ボタンの状態は、以 下のようになります。 D01 ~ D21:デモ・ソング(緑で点滅) 001 ~ 999:ユーザー・ソング(赤で点滅) M01 ~ M99:音楽データ(緑で点滅) *Note:* ユーザー・ソングは、本機の演奏を録音したものです [\(21ページの「演奏を録音する」参](#page-20-2)照)。
- *3.* スタート/ストップ・ボタンを押します(ボタンが緑で点灯)。
- *4.* ソングに合わせて鍵盤を弾いてみましょう。

*Tip:* テンポを変更するとき[は「テンポを調節する」\(15](#page-14-3) [ページ\)](#page-14-3)を参照してください。

*5.* ソングの再生を停止するときは、スタート/ストップ・ボタン を押します。

*Tip:* ユーザー・ソングは、編集したりUSBメモリーに保存 したりすることができます([23ページの「ソングを編集す](#page-22-1) [る」](#page-22-1)[、29ページの「Song](#page-28-1) Convert」参照)。

# **いろいろな方法で再生する**

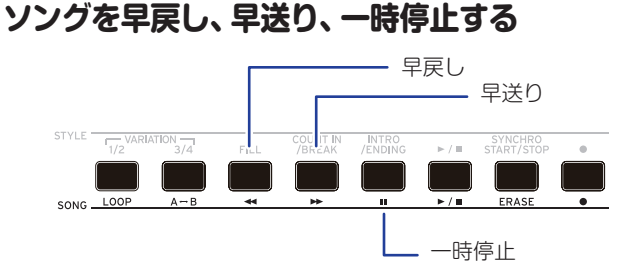

● 早戻しボタン:1回押すと1小節前(MP3、WAVでは2秒前) に戻ります。

ボタンを長押しすると、押している間早戻しします。

● 早送りボタン:1回押すと1小節先(MP3、WAVでは2秒先)に 進みます。

ボタンを長押しすると、押している間早送りします。

● 一時停止ボタン:再生時に押すと一時停止します。もう一度 押すと、停止していた位置から再生します。

#### <span id="page-22-0"></span>**ソングの一部をループ再生する**

ソングを部分的に繰り返し再生(ループ再生)します。

#### ■ クイック・ループ再生

ループ・ボタンを押すと、その小節をループ再生します。(MP3、 WAVでは、ループ・ボタンを押した位置から1秒前に戻り、ルー プ再生します。)

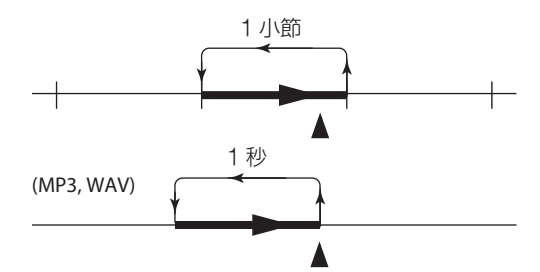

*1.* スタート/ストップ・ボタンを押して、ソングを再生します。

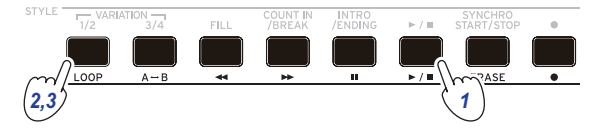

*2.* 再生を折り返す小節(位置)で、ループ・ボタンを押します(ボ タンが緑で点灯)。

*Tip:* ループ再生の長さを、最大9小節前(MP3、WAVでは9 秒前)まで延ばすことができます。ループ再生中にダイヤル を回して長さを設定します。

*3.* ループ再生を解除するときは、ループ・ボタンを押します。 通常の再生に戻り、ボタンが消灯します。

#### ■ A-Bループ再生

A→Bボタンで区間を指定すると、A、B間をループ再生します。

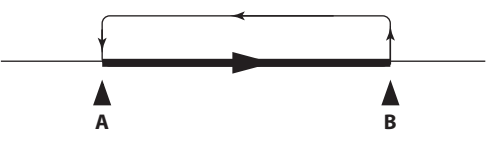

*1.* スタート/ストップ・ボタンを押して、ソングを再生します。

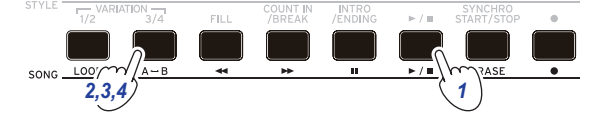

- 2. ループさせる区間の先頭でA→Bボタンを押します(ボタン が緑で点滅)。
- 3. ループさせる区間の終点で、A↔Bボタンを押します(ボタン が緑で点灯)。

AとBの間をループ再生します。

**4. ループ再生を解除するときは、A↔Bボタンを押します。** 通常の再生に戻り、ボタンが消灯します。

## <span id="page-22-1"></span>**ソングを編集する**

ユーザー・ソングを編集することができます。

#### **録音を部分的に消去する(イレース機能)**

ユーザー・ソングの鍵盤パートの演奏を部分的に消去します。 *Note:* ミュートの設定に関わらず、鍵盤パートの指定範囲の演奏 を消去します。

- *1.* ユーザー・ソングを選びます。
- *2.* スタート/ストップ・ボタンを押して、ソングを再生します。

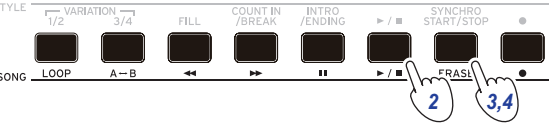

- *3.* 消去を始める位置で、イレース・ボタンを押します(ボタンが 赤で点灯)。
- *4.* 消去を終える位置で、イレース・ボタンを押します(ボタンが 消灯)。

*Tip:* 他の部分を消去するときは、スタート/ストップ・ボタ ンを押して再生を終了し、操作2から行ってください。

イレース Erase On Erase Off ↓ ↓

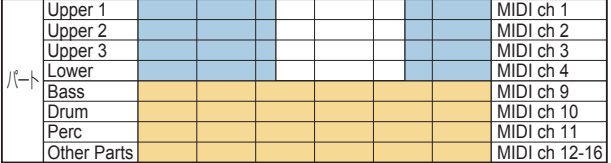

#### **重ねて録音する(オーバー・ダビング機能)**

ユーザー・ソングは、鍵盤パートの演奏を重ねて録音できます。 また、鍵盤パート、伴奏パートのサウンドの変更も記録できます。

- *1.* ユーザー・ソングを選びます。
- *2.* スタート/ストップ・ボタンを押して、ソングを再生します。

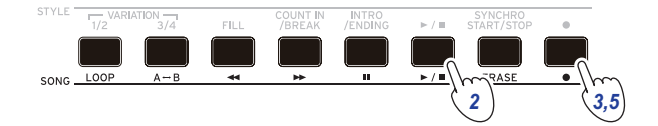

- *3.* 録音ボタンを押します。 ボタンが赤で点灯し、オーバー・ダビングを開始します。
- *4.* 鍵盤を弾いたり、パートのサウンドを変更したりします。
- y パートのサウンドを変更するときは、[シフト]ボタンを押し ながらパート・ボタンを押し、ダイヤルまたは+、一ボタン でサウンドを選びます。

サウンドを変更すると、その情報がパートに記録されます。 *Note:* オーバー・ダビング中に鍵盤パートをミュートしたり ミュートを解除することができますが、ミュートの状態は記 録されません。

*Note:* サウンドの変更を記録するときは、パートのミュート の解除中に行ってください。サウンドの変更は、アザー・パー ツ以外のパートで有効です。ミュートの解除中は、サウンド の変更や鍵盤での演奏が記録されます。

*5.* 演奏の変更が終わったら、録音ボタンを押します。

ボタンが消灯し、オーバー・ダビングを終了します。ソング の続きが再生されます。

*Note:* 再度オーバー・ダビングするときは、スタート/ストッ プ・ボタンを押して再生を終了し、操作2から行ってください。

y オーバー・ダビングしたソングを確認するときは、スタート/ ストップ・ボタンを押してから、オーバー・ダビングしたパー トのミュートを解除してください。

オーバー・ダビング

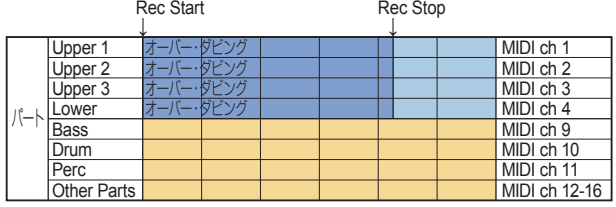

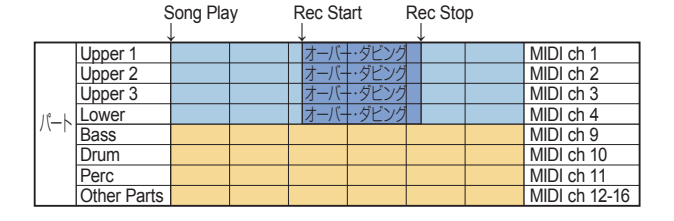

#### <span id="page-23-0"></span>**ユーザー・ソングの削除**

選択した1つのユーザー・ソングを削除します。

- *1.* ユーザー・ソングを選びます。
- *2.* イレース・ボタンを押します。 ディスプレイに"Delete? No"と表示されます。

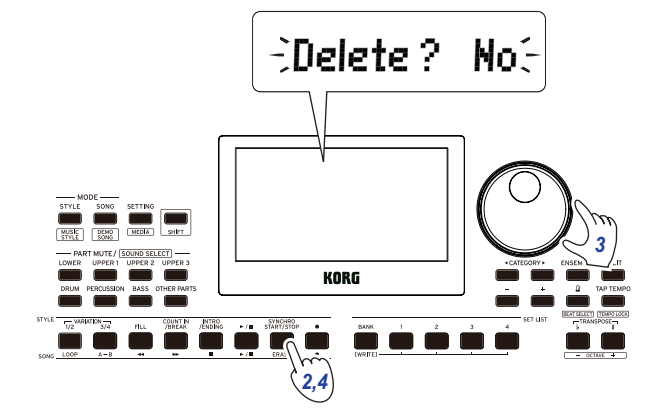

- *3.* ダイヤルを回して"Yes"を選びます。
- *4.* イレース・ボタンを押します。

ユーザー・ソングが削除され、"Completed"と表示されます。

# **セッティング機能**

## <span id="page-24-0"></span>**基本的な使い方**

セッティング機能の基本的な設定方法は以下のとおりです。

*1.* セッティング/[メディア]ボタンを押します。 セッティング機能に入り、ディスプレイに SEINNG が点滅し ます。

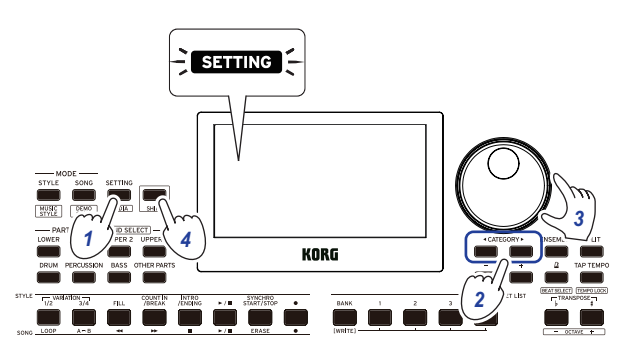

- *2.* カテゴリー・ボタン◀、▶を押して、設定するパラメーター を選びます。
- *3.* ダイヤルを回して、値を選びます。
- *4.* 設定が終わったら[シフト]ボタンを押して、元のモードへ戻 ります。

### **主なセッティング機能**

#### <span id="page-24-2"></span>**オート・パワー・オフ機能を変更する**

本機には、何も操作しないまま一定時間が経過すると自動的に電 源が切れる、オート・パワー・オフ機能があります。工場出荷時 は30分に設定されており、この設定を変更することができます

- *1.* セッティング機能で、カテゴリー・ボタン◀、▶を何度か押 して、"P23:Auto PowerOff"を選びます。
- *2.* ダイヤルを回して、"Disable"(無効)または電源が切れるま での時間を選びます。
- *3.* [シフト]ボタンを押して、元のモードへ戻ります。

#### <span id="page-24-3"></span>**ペダルの極性を変更する**

フット・コントローラー端子に接続したペダルを踏んでも音が持 続せずに、ペダルから足を離すと音が持続する場合は、本機でペ ダルの極性を変更します。

- *1.* セッティング機能で、カテゴリー・ボタン◀、▶を何度か押 して、"P03:Pedal Polarity"を選びます。
- *2.* ダイヤルを回して、極性を変更します。 ー(KORG): 工場出荷時の設定です。コルグDS-1H、 PS-1、PS-3を使用するときに選びます。 +(Reverse):ペダル操作で効果が逆になるときに選びま す。
- *3.* [シフト]ボタンを押して、元のモードへ戻ります。

#### <span id="page-24-4"></span><span id="page-24-1"></span>**ペダルの機能を変更する**

フット・コントローラー端子に接続したペダル・スイッチ、エク スプレッション・ペダルまたはボリューム・ペダルに合わせ、本 機のペダル機能を設定します。

- *1.* フット・コントローラー端子にペダルを接続します。
- *2.* セッティング機能で、カテゴリー・ボタン◀、▶を何度か押 して、"P02:Pedal Function"を選びます。
- *3.* ダイヤルを回して、ペダルの機能を選びます。 No Assign:ペダルを使用しないときに選びます。 Damper:工場出荷時の設定です。コルグDS-1H、PS-1、 PS-3のようなダンパー・ペダルやペダル・スイッチを使用す るときに選びます。 Expression:コルグEXP-2のようなエクスプレッション・ ペダルを使用するときに選びます。
- *4.* [シフト]ボタンを押して、元のモードへ戻ります。

# <span id="page-25-0"></span>**セッティング機能一覧**

(\*: 工場出荷時の設定値)

<span id="page-25-8"></span><span id="page-25-7"></span><span id="page-25-6"></span><span id="page-25-5"></span><span id="page-25-4"></span><span id="page-25-3"></span><span id="page-25-2"></span><span id="page-25-1"></span>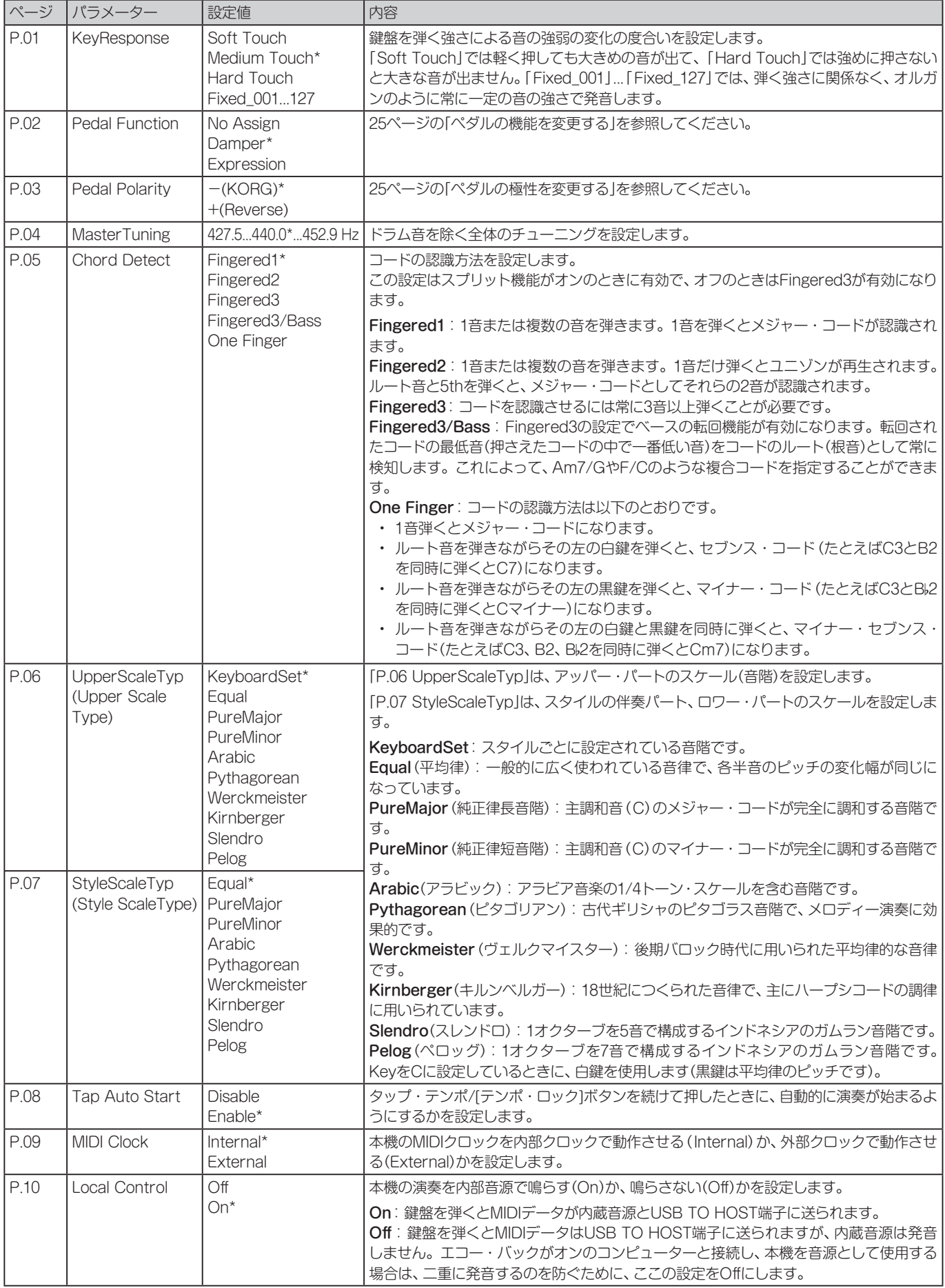

<span id="page-26-0"></span>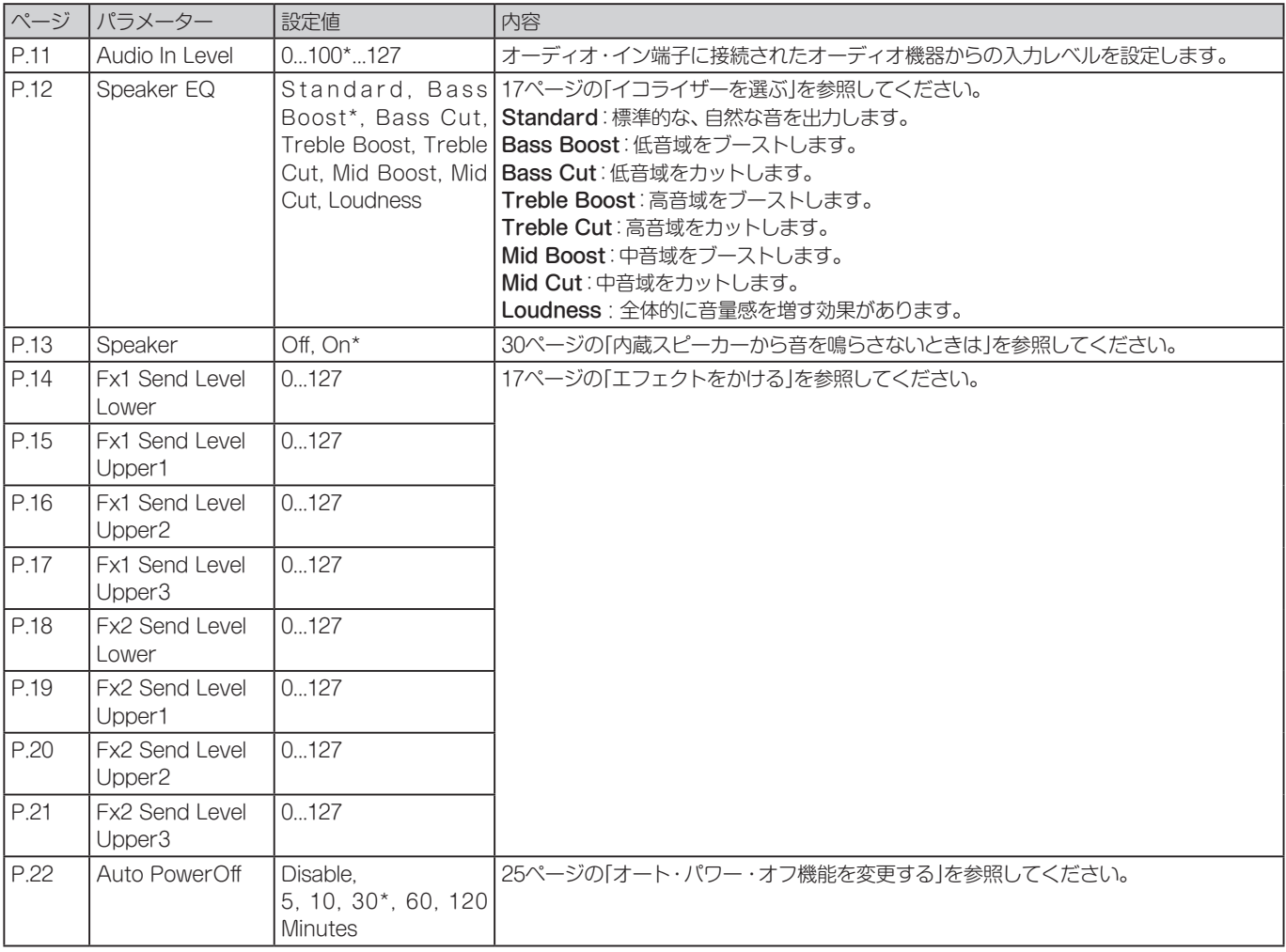

# **メディア機能**

# <span id="page-27-2"></span><span id="page-27-0"></span>**USBメモリーを接続する、取り外す**

- *1.* 電源を切ります。
- *2.* USB TO DEVICE端子にUSBメモリー(市販)を接続しま す。

USBメモリーの向きに注意してください。誤った向き で無理に装着すると、端子やUSBメモリーが破損したり、 データが失われることがあります。

*3.* 本機の電源を入れます。

ディスプレイの右上にUSBマーク LUSB が表示されます。 **Note: CUSB)** が表示されないときは、電源を切ってからUSB メモリーを接続しなおしてください。

*Note:* 本機で初めて使うUSBメモリーは、必ずフォーマットを 行ってください。

USBメモリーを取り外すときは、必ず電源を切ってから行っ てください。

### **基本的な使い方**

メディア機能の基本的な設定の仕方は以下のとおりです。

USBメモリーを接続しないとメディア機能が表示できません。

- *1.* USBメモリーを接続します。 [「USBメモリーを接続する、取り外す」\(28ページ\)](#page-27-2)を参照 してください。
- *2.* [シフト]ボタンを押しながらセッティング/[メディア]ボタン を押します。
	- メディア機能に入ります。
- *3.* カテゴリー・ボタン◀、▶で設定するメニューを選びます。
- *4.* バンク/ライト・ボタンを押します。 "Cancel [ < ]"と表示されます。
- *5.* ダイヤルを回して次の操作を選び、ディスプレイの表示に 従って操作します。

たとえば、"Yes [WRITE]"選択時はバンク/ライト・ボタン を押して次に進みます。"Cancel [ < ]"選択時はカテゴリー・ ボタン◀を押して操作を中止し、操作2に戻ります。

*6.* 終了すると"Completed!"と表示されますので、[シフト]ボ タンを押して、元のモードへ戻ります。

#### <span id="page-27-4"></span><span id="page-27-1"></span>**USBメモリーをフォーマットする**

USBメモリーを本機で使えるようにするために、フォーマット (初期化)します。

- *1.* メディア機能でカテゴリー・ボタン◀、▶を押して、"Media Format"を選びます。 ディスプレイに、"Enter [WRITE]"と表示されます。
- *2.* バンク/ライト・ボタンを押します。 Cancel [ < ]と表示されます。
- *3.* ダイヤルを回して"Yes [WRITE]"を選び、バンク/ライト・ ボタンを押します。 "Are You Sure?"と表示されます。
- *4.* ダイヤルを回して"Yes [WRITE]"を選び、バンク/ライト・ ボタンを押します。
- *5.* 終了すると"Completed!"と表示されますので、[シフト]ボ タンを押して、元のモードへ戻ります。

#### <span id="page-27-3"></span>**ユーザー・スタイルをロードする**

Pa50、Pa50SD、microARRANGERのユーザー・スタイルを 本機にロードして使用することができます。 USBメモリーに、ユーザー・スタイル(.STYファイル)とユーザー・ プログラム(.PCGファイル)をコピーし、その後本機にロードしま す。

*Note:* 製品によって仕様が異なるため、本機での再生は、オリジ ナル・データを作成した製品と音色が異なる場合があります。

- *1.* コンピューターでUSBメモリーのルート・ディレクトリ にXE20フォルダーを作り、その中にSTYLEフォルダー、 PROGRAMフォルダーを作ります。
- *2.* STYLEフォルダー内にユーザー・スタイルをコピーし、 PROGRAMフォルダー内にユーザー・プログラムをそれぞ れコピーします。
- ユーザー・スタイル USER01.STY  $\sim$  USER06.STY
- ユーザー・プログラム USER01.PCG、USER02.PCG、USERDK.PCG *Tip:* ユーザー・スタイル、ユーザー・プログラムは、ロード するデータを選んでコピーすることもできます。
- *3.* ユーザー・スタイル、ユーザー・プログラムが入ったUSBメ モリーを、本機のUSB TO DEVICE端子に接続します。
- *4.*「基 本 的 な 使 い 方」に 従 っ て、メ デ ィ ア 機 能 の "UserStyleLoad"を選んで実行します。
- *5.* 終了すると"Completed!"と表示されますので、[シフト]ボ タンを押して、元のモードへ戻ります。 ロードされたユーザー・スタイルは本機のスタイル901.以降 に追加され、ユーザー・プログラムはサウンド001.以降に追 加されます。いずれも数字の後ろに"."(ドット)が付きます。 *Note:* ロード後に別のユーザー・スタイルをロードすると、 前回ロードしたユーザー・スタイルは消去されます。

# <span id="page-28-0"></span>**メディア機能一覧**

<span id="page-28-2"></span><span id="page-28-1"></span>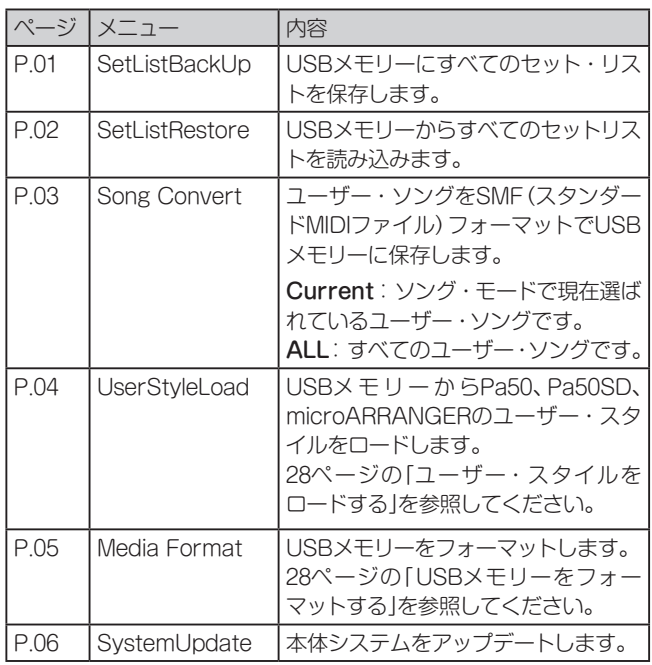

#### **使用できるメディアについて**

FAT16、FAT32フォーマットのUSBメモリー、ディスクなどの USBストレージ・デバイスに対応します。

#### **認識できる容量**

FAT32:2TB(2,000GB)まで FAT16:4GBまで

### **ファイルとデータ構造**

本機でUSBメモリーに保存、またはUSBメモリーをフォーマッ トしたときに、XE20というフォルダーが自動的に作成されます。 メディア機能でSetListBackUp、Song Convertを行うと、こ のフォルダーに以下のファイルが保存されます。

SetList: SetListフォルダーが作成され、このフォルダーに SetListData\_##.jsonというファイルが保存されます。「##」の 部分はファイル番号が入り、01 ~ 40の番号が入ります。

UserSong ###.mid: MIDIファイルにコンバートされた本機 のUser Songファイルが保存されます(SMFフォーマット0)。 「###」の部分はファイル番号が入ります。

本機ではXE20フォルダー内にあるWAV、MP3、SMF、MIDファ イルをユーザー・ソングとして読み込むことができます。

USBメモリーを挿入すると、XE20フォルダー内の対象ファイル を検索し、ソング・モードのM01 ~ M99にリストアップします。

各ファイルの対応フォーマットは以下になります。 WAV:対応サンプリング周波数=44.1kHz MP3:対応サンプリング周波数=44.1kHz、VBR対応 SMF、MIDI:SMFフォーマット0、1

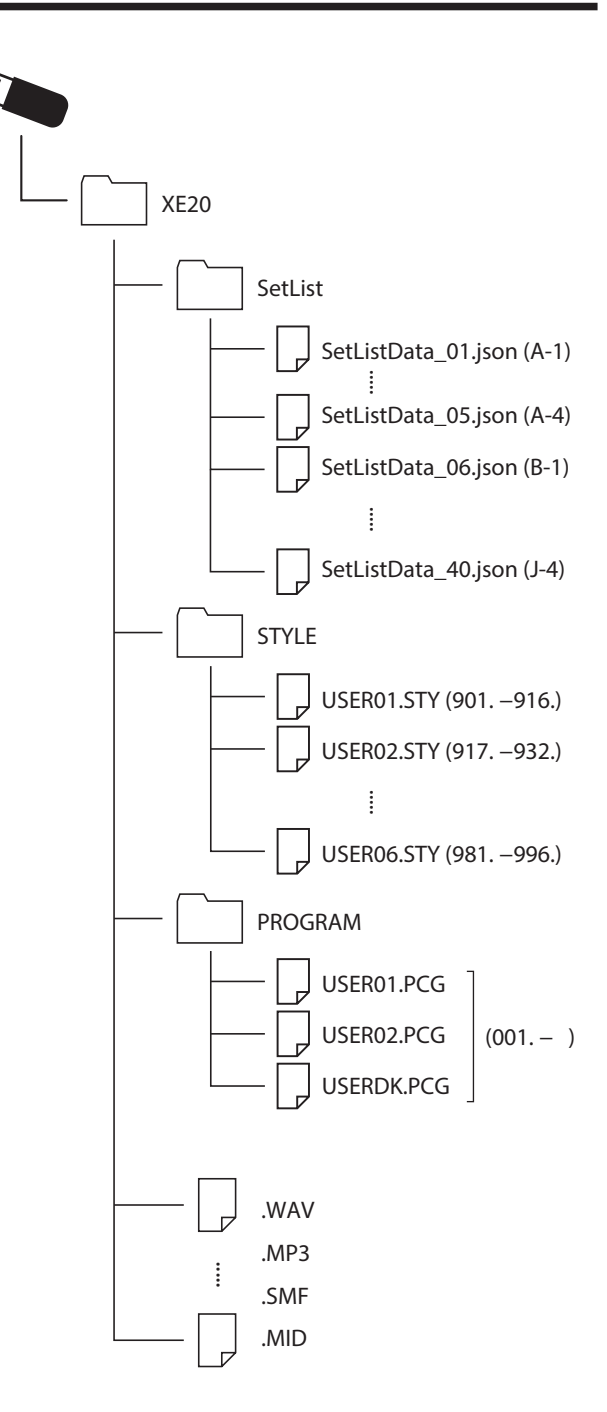

# **外部機器との接続**

# <span id="page-29-1"></span><span id="page-29-0"></span>**オーディオ・プレーヤーを接続する**

リア・パネルのオーディオ・イン端子(ステレオ・ミニフォーン) に、オーディオ・プレーヤーなどのオーディオ機器を接続して、 本機の内蔵スピーカーからオーディオ機器の再生音を鳴らすこ とができます。その再生に合わせて演奏ができます。

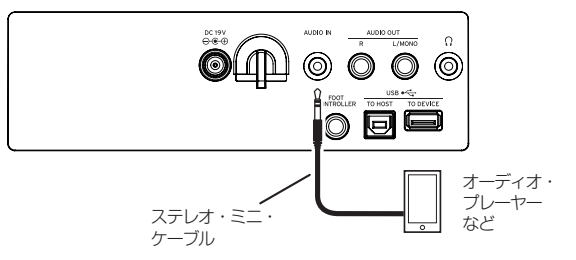

- *1.* 本機とオーディオ機器の音量を最小にし、どちらも電源を切 ります。
- *2.* ステレオ・ミニ・ケーブルを使って、リア・パネルのオーディ オ・イン端子にオーディオ機器を接続します。
- *3.* オーディオ機器、本機の順に電源を入れます。
- *4.* オーディオ機器を再生し、ボリュームを少し上げます。本機 のボリュームを上げるとスピーカーから音が鳴ります。
- *5.* 再生音に合わせて鍵盤を弾きながら、オーディオ機器のボ リュームを上げ、音量バランスを調節します。 全体の音量を調節するときはボリューム・ノブで調節します。 *Tip:* セッティング機能の「Audio In [Level」\(27ページ\)](#page-26-0)で オーディオ機器の入力レベル調整ができます。
- *6.* 電源を切るときは、オーディオ機器での再生を停止してから、 本機、オーディオ機器の順に行なってください。

# <span id="page-29-2"></span>**パワード・モニター・スピーカーを接 続する**

リア・パネルのオーディオ・アウト端子(標準フォーン)に、パワー ド・モニター・スピーカーや家庭用ステレオなどの音響機器を接 続して、本機の演奏を接続した機器で鳴らすことができます。

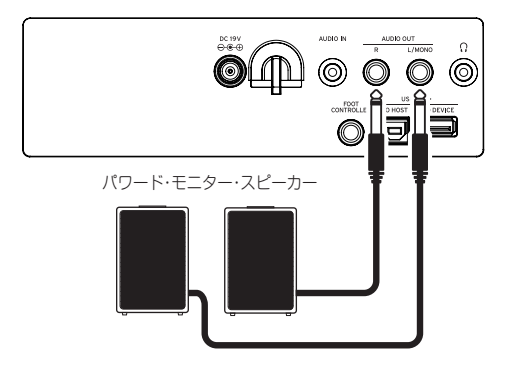

本機のオーディオ出力は、CDプレーヤーなどの一般的な家 庭用音響機器よりも高い信号レベルに設定されています。その ため、過大な音量で演奏すると外部音響機器を破損することが あります。音量の設定には十分ご注意ください。

*1.* 本機と外部音響機器の音量を最小にし、どちらも電源を切り ます。

*2.* 本機のオーディオ・アウト端子に、外部音響機器などのオー ディオ入力端子を接続します。

*Tip:* モノラルで使用するときには、L/MONO端子に接続し ます。

- *3.* 本機、外部音響機器の順に電源を入れます。
- *4.* 本機のボリュームを少し上げて鍵盤を弾きながら、本機と外 部音響機器のボリュームを上げ、音量バランスを調節します。
- *5.* 電源を切るときは、外部音響機器、本機の順に行なってくだ さい。

#### <span id="page-29-3"></span>**内蔵スピーカーから音を鳴らさないときは**

ステージでの演奏などで、内蔵スピーカーから音を出さずに、 オーディオ・アウト端子だけから出したいときがあります。

- *1.*[「パワード・モニター・スピーカーを接続する」\(30ページ\)](#page-29-2) を参照して、外部音響機器を接続します。
- *2.* セッティング/[メディア]ボタンを押します。
- *3.* カテゴリー・ボタン◀、▶を押して、"P13:Speaker"を選び ます。
- *4.* ダイヤルまたは+、-ボタンでオフを選びます。 内蔵スピーカーがオフになり、音が鳴らなくなります。 *Tip:* ヘッドホン端子にプラグを接続した場合も、内蔵スピー カーから音が鳴らなくなります。

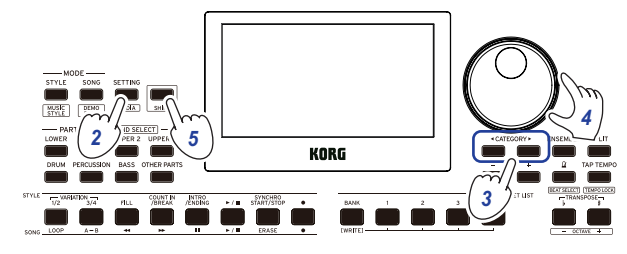

- *5.* [シフト]ボタンを押して、元のモードへ戻ります。
- *6.* 内蔵スピーカーをオンにするときは、手順4でオンを選びま す。
- ▲ この設定は電源を切ると保存されません。

# <span id="page-30-1"></span><span id="page-30-0"></span>**コンピューターを接続する**

本体裏面にあるUSB TO HOST端子とコンピューターをUSB ケーブルで接続して、MIDIデータやオーディオ・データのやり取 りができます。

#### **USB-MIDIを使う**

#### **MIDI(ミディ)とは**

MIDI (Musical Instrument Digital Interface) は、電子楽器や コンピュ-ターの間で、演奏に関するさまざまな情報をやりとり するための世界共通の規格です。

#### ■ コンピューターとの接続

Windows PC、MacのUSB A端子と本機のUSB TO HOST端 子をUSBケーブルで接続します。

接続後のMIDIに関する設定は、「MIDI [Clock」\(26ページ\)](#page-25-3)、 「Local [Control」\(26ページ\)を](#page-25-4)参照してください。

初めてWindowsコンピューターに接続すると、自動的に OS内蔵のドライバーがインストールされます。WindowsOSの 内蔵標準USB-MIDIドライバーは、同時に複数のアプリケーショ ンから本機を使用することができません。複数のアプリケーショ ンで本機を同時に使用する場合は、KORG USB-MIDIドライ バーをインストールする必要があります。コルグ・ウェブサイト (www.korg.com)よりKORG USB-MIDIドライバーをダウン ロードし、付属のドキュメントに従ってインストールしてくださ い。

複数のアプリケーションから利用しない場合でも、より動作の安 定が見込めるKORG USB-MIDIドライバーのインストールをお 薦めします。

#### ■ MIDIチャンネルについて

スタイル・モード、ソング・モードのユーザー・ソング選択時の MIDI Chは以下となります。 Ch01:Upper 1パート Ch02:Upper 2パート Ch03:Upper 3パート Ch04:Lowerパート Ch09:Bassパート Ch10:Drumパート Ch11:Percussionパート Ch12  $\sim$  16: Other Parts *Note:* SMF再生時は、そのファイルの設定に依存します。

#### **USB-AUDIOを使う**

- コンピューターとの接続
- *1.* 本機とコンピューターの音量を最小にします。
- *2.* USBケーブルを使って、リア・パネルのUSB TO HOST端 子にコンピューターを接続します。
- *3.* コンピューターでオーディオを再生し、ボリュームを少し上 げます。本機のボリュームを上げるとスピーカーから音が鳴 ります。
- *4.* 再生音に合わせて鍵盤を弾きながら、コンピューターのボ リュームを上げ、音量バランスを調節します。

コンピューターに接続するときは、設定によっては大きな音 が発生するため、コンピューター側の音量を調整してください。

# **付録**

# <span id="page-31-0"></span>**ソフトウェアのバージョンの確認**

- *1.* [シフト]ボタンを押しながら電源ボタンを押します。 XE20のオープニング画面の後に、ソフトウェアのバージョ ンNo.が表示されます。
- *2.* 電源を切って、もう一度入れなおします。

### **工場出荷時の状態に戻す**

本機の設定を、工場出荷時の状態に戻します。 この操作では、セット・リスト、ユーザー・ソングおよびセッ ティング機能の設定を初期化(リセット)します。そのため、ユー ザー・ソングや作成したセット・リストは上書きされて消えてし まいます。ユーザー・ソングやセット・リストを残しておきたい 場合は、あらかじめメディア機能でUSBメモリーに保存してく だ さ い([29ペ ー ジ の「SetListBackUp」](#page-28-2)[、29ペ ー ジ の「Song](#page-28-1) [Convert」参](#page-28-1)照)。

▲ 初期化中は本機の電源を切らないでください。初期化に失 敗して本機が使用できなくなる可能性があります。

- *1.* 電源を切ります。
- *2.* [シフト]ボタンとセット・リスト・セクションのバンク/ライ ト・ボタンを押しながら、電源ボタンを押します。 "FactoryPreload"と表示され、スタイル/ソング・セクショ ンのスタート/ストップ・ボタンが点滅します。
- *3.* ダイヤルを回して"Yes"を選択し、スタイル/ソング・セク ションのスタート/ストップ・ボタンを押します。 初期化が始まります。 工場出荷時の設定に戻ると、ディスプレイに"Completed" と表示されます。
- *4.* 電源を切って、もう一度入れなおします。

# <span id="page-31-1"></span>**エクスプレッション・ペダルのキャリ ブレーション**

フット・コントローラー端子に接続したエクスプレッション・ペ ダル(EXP-2等)のキャリブレーションを行い、ペダルの可変範囲 を設定します。

- *1.* 電源を切った状態で、エクスプレッション・ペダルを接続し ます。
- *2.* セット・リスト・セクションの「1」を押しながら、電源ボタン を押します。 ディスプレイに"Pedal Calib."と表示され、スタイル/ソン グ・セクションのスタート/ストップ・ボタンが点滅します。
- *3.* スタイル/ソング・セクションのスタート/ストップ・ボタン を押します。

ディスプレイに"Measuring Min"と表示されます。

- *4.* ペダルを手前に戻してから、足を離します。 ディスプレイに値が表示されます。
- *5.* スタート/ストップ・ボタンを押します。 ディスプレイに"Measuring Max"と表示されます。
- *6.* ペダルを完全に踏み込んでから、足を離します。 ディスプレイに値が表示されます。
- *7.* スタート/ストップ・ボタンを押します。 キャリブレーションが終了し、ディスプレイに"Completed" と表示されます。
- *8.* 電源を切って、もう一度入れなおします。 ペダルを操作して正しく動作しているかどうかを確かめてく ださい。動作が正しくない場合は、再度操作1から行います。

## **故障とお思いになる前に**

動作がおかしいと思ったときは、以下の項目を確認してください。

#### 電源が入らない

- □ ACアダプターのプラグがコンセントに接続されています か?
- □ 電源ボタンを押しましたか?

#### 電源が切れない

□ 電源ボタンを長く押しましたか?

#### 電源が切れてしまう

□ オート・パワー・オフ機能が有効になっていませんか?

#### 鍵盤を弾いても本機のスピーカーから音が出ない

- □ 本機のボリュームは上がっていますか?
- □ ヘッドホンが接続されていませんか? 本機にヘッドホンが接続されているときはスピーカーから音 が出ません。
- □ 各パート・ボタンがミュートされていませんか?
- □ フット・コントローラー端子に接続したペダルでのボリュー ムが下がっていませんか?
- □ 弾いた鍵盤の一部の音が出ない場合は、最大同時発音数を超 えていませんか?
- □ セッティング機能のローカル·コントロールの設定が"On" になっていますか?
- □ スピーカーがオフに設定されていませんか? セッティング機能のスピーカーの設定が"On"になっていま すか?
- □ 鍵盤パートがミュートされていませんか?

#### 音が止まらない

□ ペダルの機能や極性は、正しく設定されていますか?

#### 音が二重に発音する

□ DAW等を使用中の場合、セッティング機能のローカル·コン トロール設定が"Off"になっていますか?

#### 接続した外部音響機器等の音が歪む

□ 接続したパワード・モニター・スピーカー等で過入力になっ ていませんか? 本機のボリューム・ノブを調節してください。

#### ピッチがずれる

- □ トランスポーズ機能が正しく設定されていますか?
- □ セッティング機能の"MasterTuning"、プログラムのOctave やTuneのエディット・パラメーターが正しく設定されてい ますか?
- □ スケールは正しく設定されていますか? セッティング機能の[「UpperScaleTyp」\(26ペ ー ジ\)](#page-25-5) 、 [「StyleScaleTyp」\(26ページ\)](#page-25-6)の設定を確認してください。

#### ノイズが発生する

- □ パートの音量を上げた場合に、デジタル信号処理で過大レベ ルになり、歪み音やノイズ音が発生する場合があります。こ れは故障ではありません。 各パート・ボタンで音量を下げて調節してください。
- □ エフェクトによっては、過入力による歪み音やノイズ音が発 生する場合があります。これは故障ではありません。
- □ 電源環境等によっては、グランドのループ等によるノイズが 発生する場合があります。

#### フット・コントローラー端子に接続したペダル・スイッ チ、エクスプレッション・ペダルの反応がおかしい

- □ ペダルの機能や極性は、正しく設定されていますか? セッティング機能の「Pedal [Function」\(26ペ ー ジ\)](#page-25-7) 、 「Pedal [Polarity」\(26ページ\)の](#page-25-8)設定を確認してください。
- □ エクスプレッション・ペダルの可変範囲は、正しく設定され ていますか? [「エクスプレッション・ペダルのキャリブレーション」\(32](#page-31-1) [ページ\)を](#page-31-1)行ってください。

#### ユーザー・ソングが録音できない

□ ユーザー・ソングの録音は最大999曲です。 ユーザー・ソングを消去してください([24ページの「ユー](#page-23-0) [ザー・ソングの削除」参](#page-23-0)照)。

#### コンピューターとのMIDI送受信が正しく応答しない

□ USBケーブルがUSB TO HOST端子に正しく接続されてい ますか?

#### メディア機能に入れない

□ USBメモリーが正しく接続されていますか? 正しく接続されているときは、ディスプレイに、LUSB が表 示されます。

# <span id="page-33-1"></span><span id="page-33-0"></span>**コード認識一覧**

本機のコード認識で"Fingered2"を選択したときに認識される、最も主要なコードは、以下のとおりです。

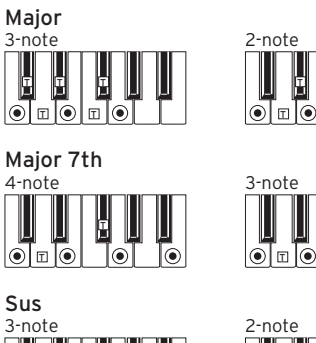

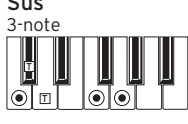

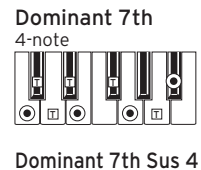

Dominant 7th Sus 4

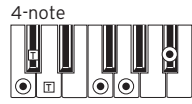

Dominant 7th<sup>b</sup>5

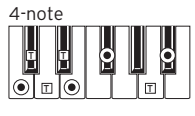

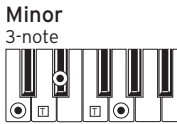

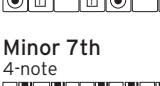

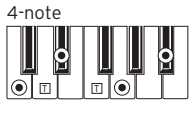

Diminished

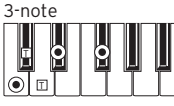

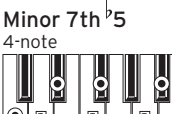

T T T

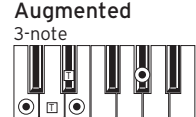

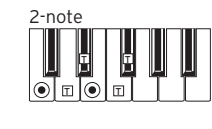

 $\mathbb I$ W

ি

3-note

 $|\odot|$ 

T T

3-note<br>| **| | | | |** 

 $|\vec{\bullet}|$ o $|\vec{\bullet}|$  $\frac{4\text{-note}}{2}$ 

2-note<br>**4** 

 $|\odot|$ 

3-note  $\sigma$ 

4-note<br> **II** 

 $|\odot|$ 

Diminished 7th

T

Щ

 $\frac{1}{2}$ 

তি⊺

 $\overline{2}$ 

U UU

**Department** 

Major  $7th$ <sup>b</sup>5

T I I I I I I I I

 $\sqrt{\frac{1}{2}}$ 

 $\overline{\mathbf{S}}$ 

Ш  $\overline{|\circ|}$ 

 $\odot$ 

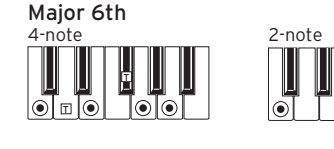

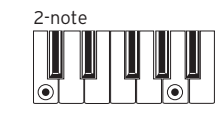

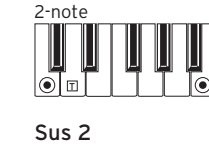

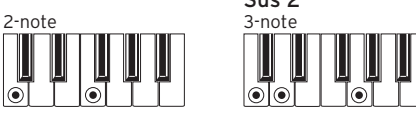

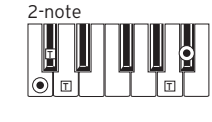

Flat 5th 3-note<br>**III**  $\overline{\mathbf{S}}$  $\mathbb T$ 

 $|\vec{\bullet}|$  $\lceil\!\!\lceil\bullet\rceil\!\!\rceil$  ļ

Т

Major 7th Sus 4 4-note  $\mathbf{I}$ T  $\overline{|\circ|}$ ∣তাতা T

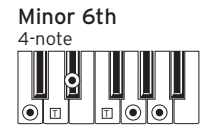

Minor-Major 7th

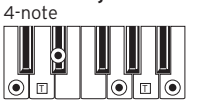

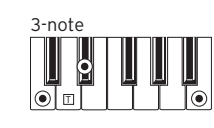

Diminished Major 7th

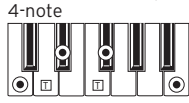

Augmented 7th 4-note<br>|<br>|<br>|  $\mathbf{r}$ P

l ⊓ l (e

 $|\bar{\bullet}|$ 

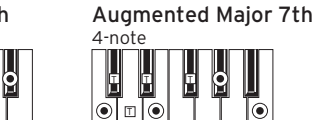

● = コードの構成音 マンションとして使用可

ര $\overline{\circ}$ 

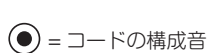

# **仕様**

<span id="page-34-0"></span>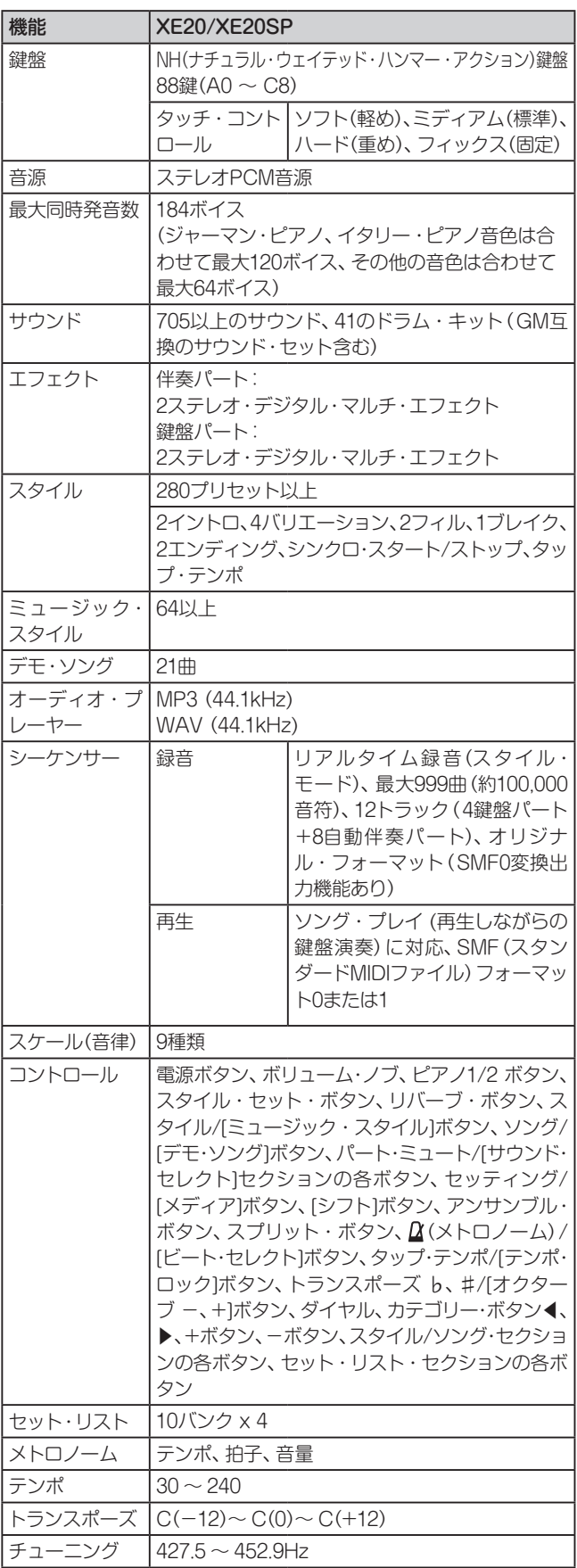

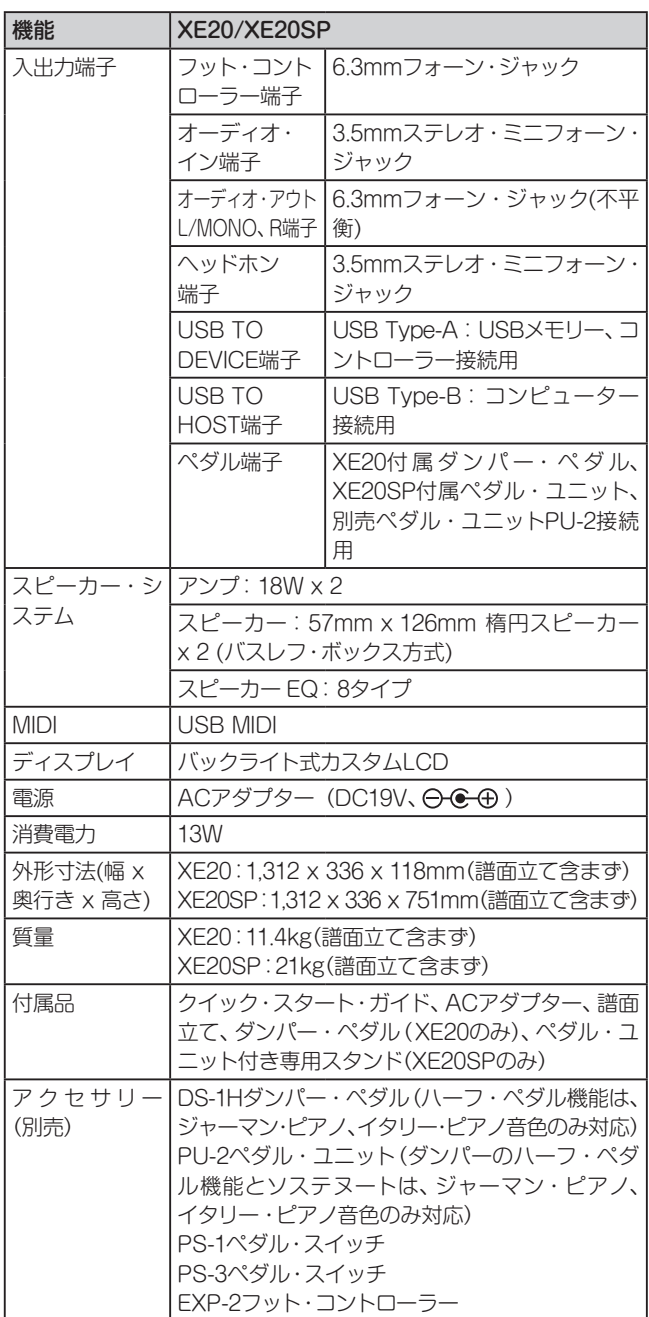

※ 仕様および外観は、改良のため予告なく変更することがあります。

#### <span id="page-35-0"></span>[DIGITAL ENSEMBLE PIANO]

# MIDIインプリメンテーション・チャート

Date: 2019. 11.06  $Ver: 1.00$ 

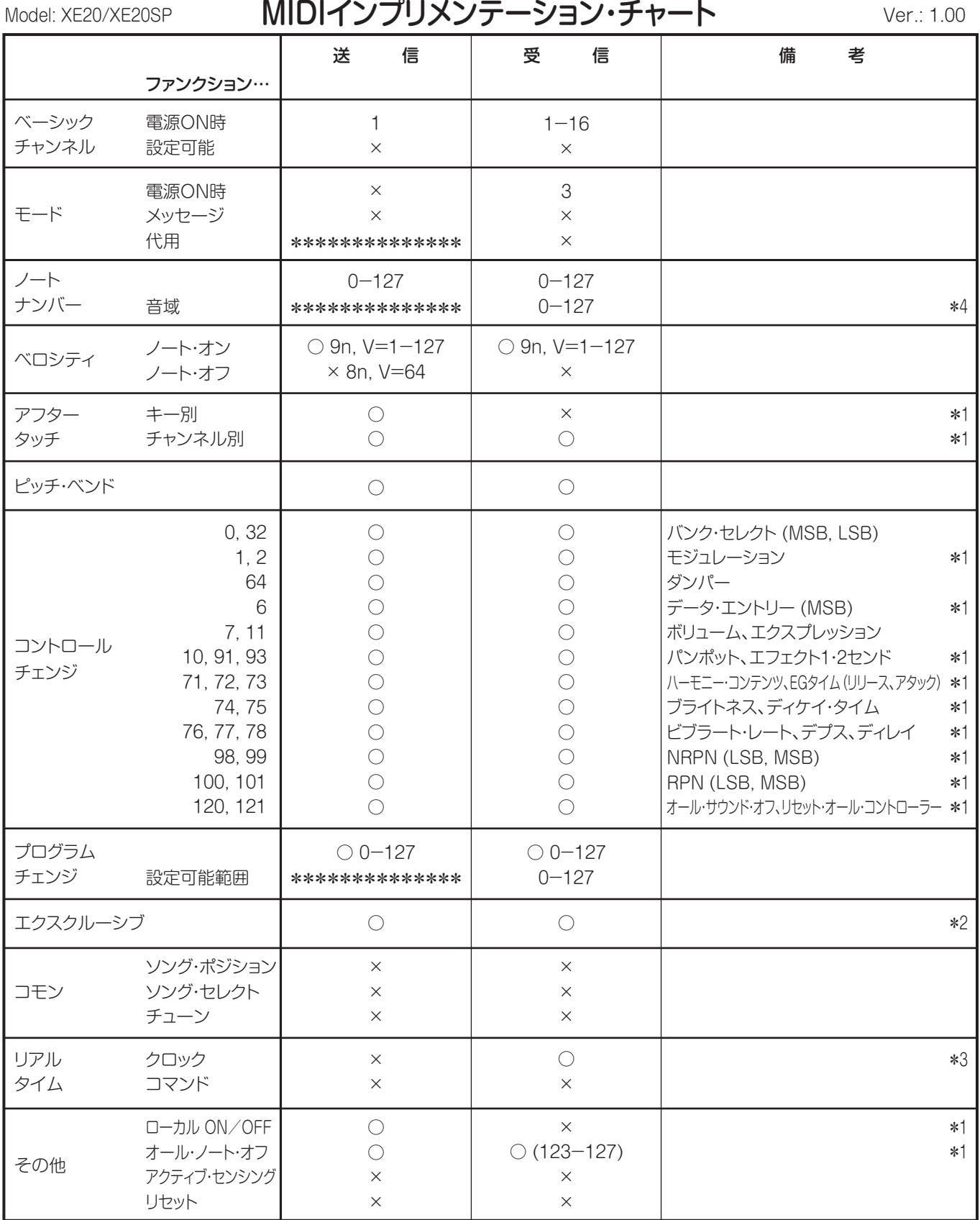

備考

\*1: シーケンサ・データ送信可能。

\*2: インクワイアリーとマスター・ボリュームの設定を含む。

\*3: MIDI Clock設定がExternal のときのみ受信する。

\*4: プログラムにより全音域を発音できない場合がある。

モード1: オムニ・オン、ポリ モード2: オムニ・オン、モノ ○: あり モード3: オムニ・オフ、ポリ モード4: オムニ・オフ、モノ ×: なし

MIDIインプリメンテーションの配布については、コルグ・ウェブサイトをご確認ください。

株式会社コルグ

本社: 〒206-0812 東京都稲城市矢野口 4015-2 **©2020 KORG INC.**